# EasyLV-18F v6™

*All MikroElektronika´s development systems represent irreplaceable tools for programming and developing microcontroller-based devices. Carefully chosen components and the use of machines of the last generation for mounting and testing thereof are the best guarantee of high reliability of our devices. Due to simple design, a large number of add-on modules and ready to use examples, all our users, regardless of their experience, have the possibility to develop their project in a fast and efficient way.*

# User manual

Development System **Bue onnent Svste** 

# **&** MikroElektronika

SOFTWARE AND HARDWARE SOLUTIONS FOR EMBEDDED WORLD ... making it simple

#### *TO OUR VALUED CUSTOMERS*

*I* want to express my thanks to you for being interested in our products and for having confidence in *mikroElektronika.*

*The primary aim of our company is to design and produce high quality electronic products and to constantly improve the performance thereof in order to better suit your needs.*

Nebojsa Matic General Manager

The Microchip name and logo, the Microchip logo, Accuron, dsPIC, KeeLoq, microID, MPLAB, PIC, PICmicro, PICSTART, PRO MATE, PowerSmart, rfPIC and SmartShunt are registered trademarks of Microchip Technology Incorporated in the U.S.A and other countries.

#### **TABLE OF CONTENTS**

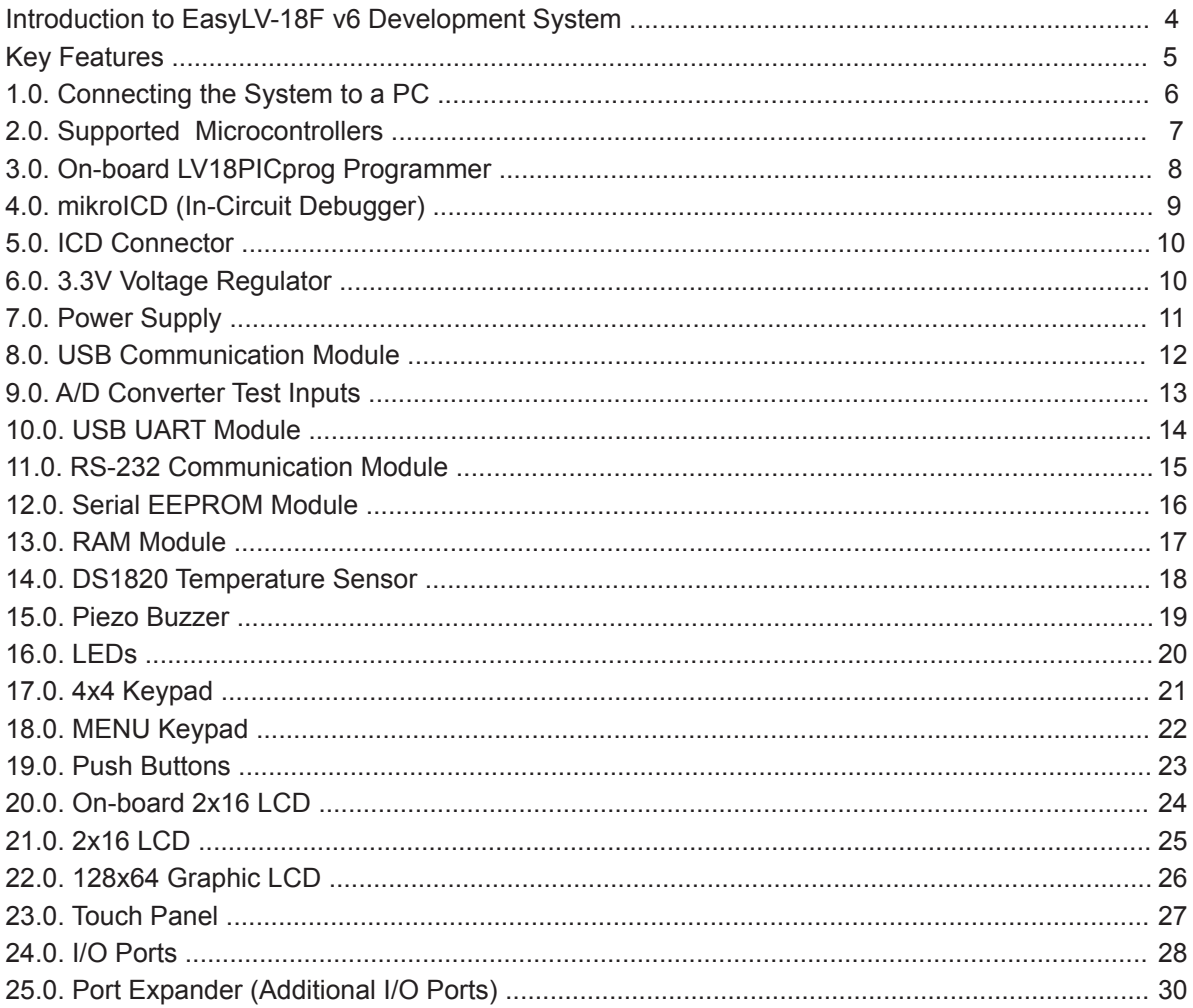

### **Introduction to EasyLV-18F v6 Development System**

The *EasyLV-18F v6™* development system provides a development environment for experimenting with PIC® microcontrollers from Microchip®. The system includes an on-board programmer with mikroICD providing an interface between the microcontroller and a PC. You are simply expected to write a program in one of the PIC compilers, generate a .hex file and program your microcontroller using the on-board *LV18PICprog*™ programmer. Numerous modules, such as 128x64 graphic LCD, alphanumeric 2x16 LCD, port expander, on-board 2x16 LCD etc, are provided on the board and allow you to easily simulate the operation of the target device.

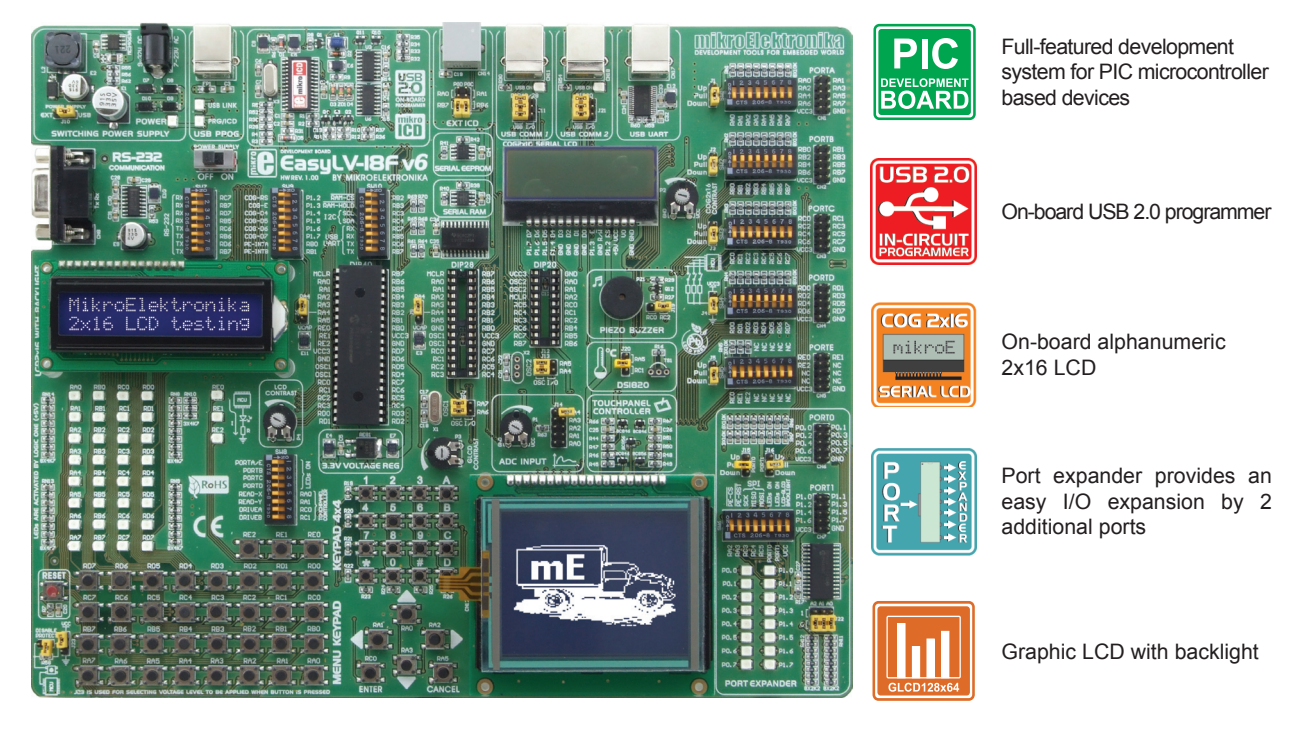

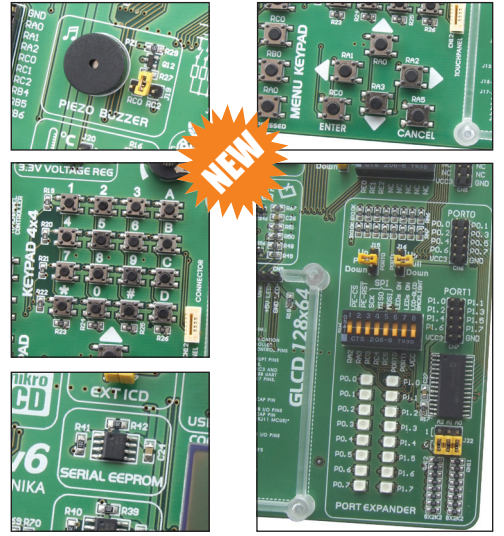

The *Lv18PicFLASH*™ program for programming provides a complete list of all supported microcontrollers. The latest version of this program with updated list of supported microcontrollers can be downloaded from our website at **www.mikroe.com**

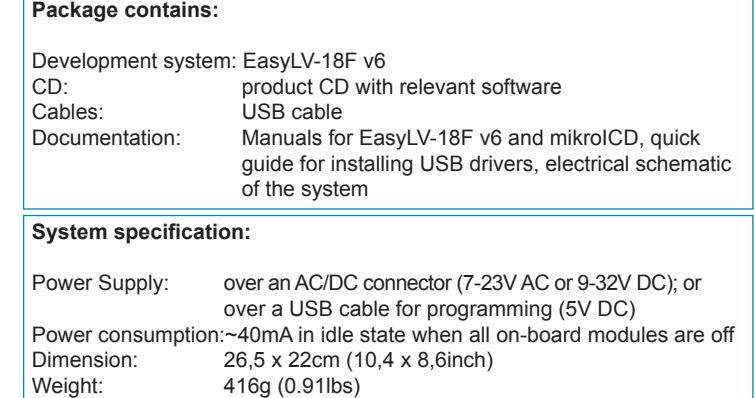

page

#### EasyLV-18F v6 Development System

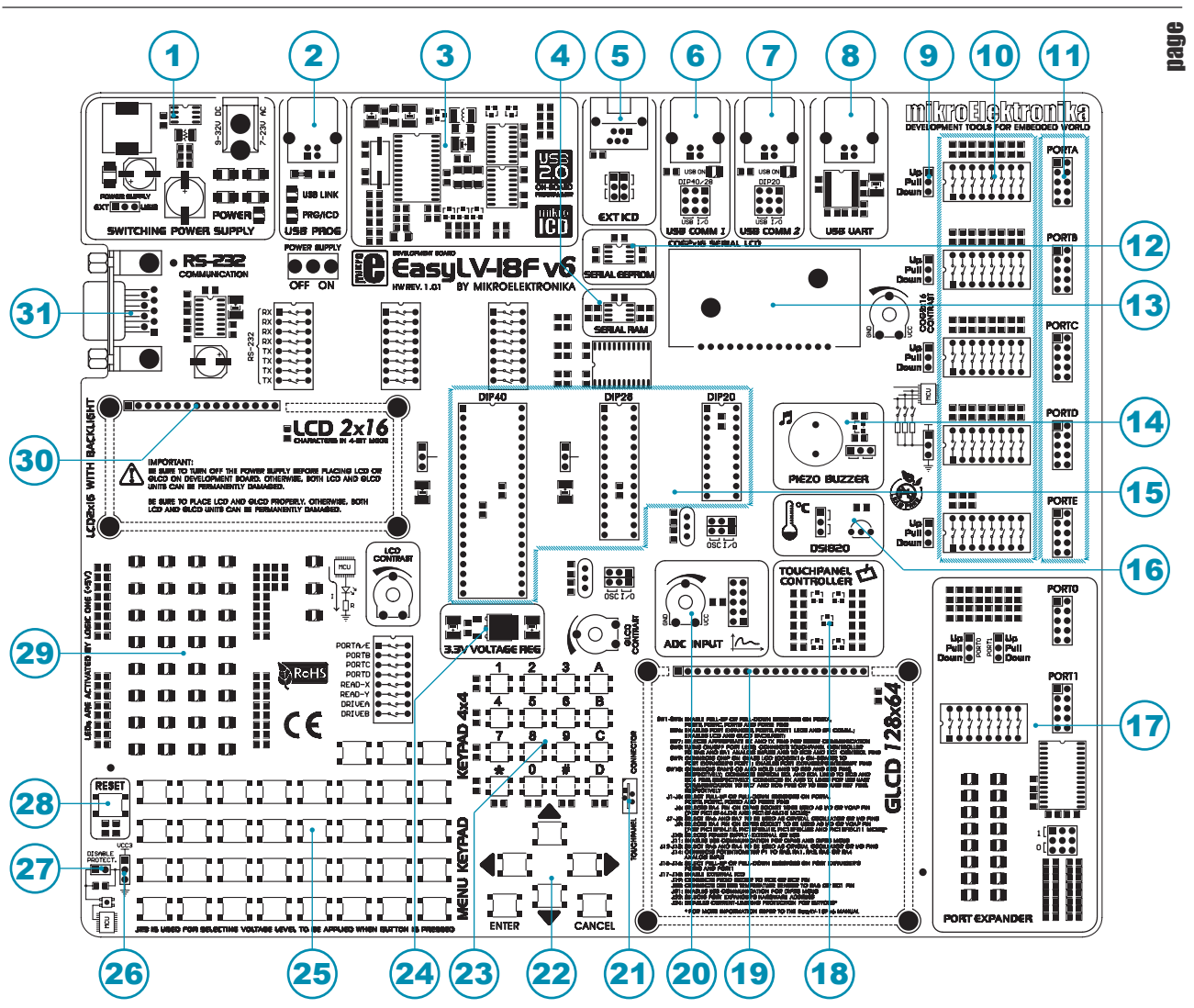

#### **Key Features**

- 1. Power supply voltage regulator
- 2. On-board programmer's USB connector<br>3. USB 2.0 programmer with mikroICD sup
- USB 2.0 programmer with mikroICD support
- 4. Serial RAM module
- 5. Microchip's programmer connector (ICD2 or ICD3)
- 6. USB communication connector 1<br>7 USB communication connector 2
- 7. USB communication connector 2<br>8. USB UART Module
- USB UART Module
- 9. Jumper for pull-up/pull-down resistor selection
- 10. DIP switches enable pull-up/pull-down resistors
- 11. I/O port connectors
- 12. Serial EEPROM module
- 13. On-board 2x16 LCD
- 14. Piezo buzzer
- 15. Microcontroller sockets
- 16. DS1820 temperature sensor
- 17. Port expander
- 18. Touch panel controller
- 19. Graphic LCD connector
- 20. A/D converter test inputs
- 21. Touch panel connector
- 22. MENU keypad
- 23. 4x4 keypad
- 24. 3.3V voltage regulator
- 25. Push buttons simulate microcontroller digital inputs
- 26. Jumper for selecting pins' logic state via push buttons
- 27. Jumper for shortening protective resistor
- 28. Reset button
- 29. 35 LEDs indicate pins' logic state
- 30. Alphanumeric LCD connector
- 31. RS-232 communication module

# **1.0. Connecting the System to a PC**

#### **Step 1:**

Follow the instructions provided in the relevant manuals and install the *Lv18PicFLASH* program and the USB driver from the product CD. USB drivers are essential for the proper operation of the on-board programmer.

In case you already have one of the Mikroelektronika's compilers installed on your PC, there is no need to reinstall USB drivers as they are already installed along with the compiler.

#### **Step 2:**

Use the USB cable to connect the *EasyLV-18F v6* development system to a PC. One end of the USB cable, with a USB connector of B type, should be connected to the development system, as shown in Figure 1-2, whereas the other end of the cable with a USB connector of A type should be connected to a PC. When establishing a connection, make sure that jumper J10 is placed in the USB position as shown in Figure 1-1.

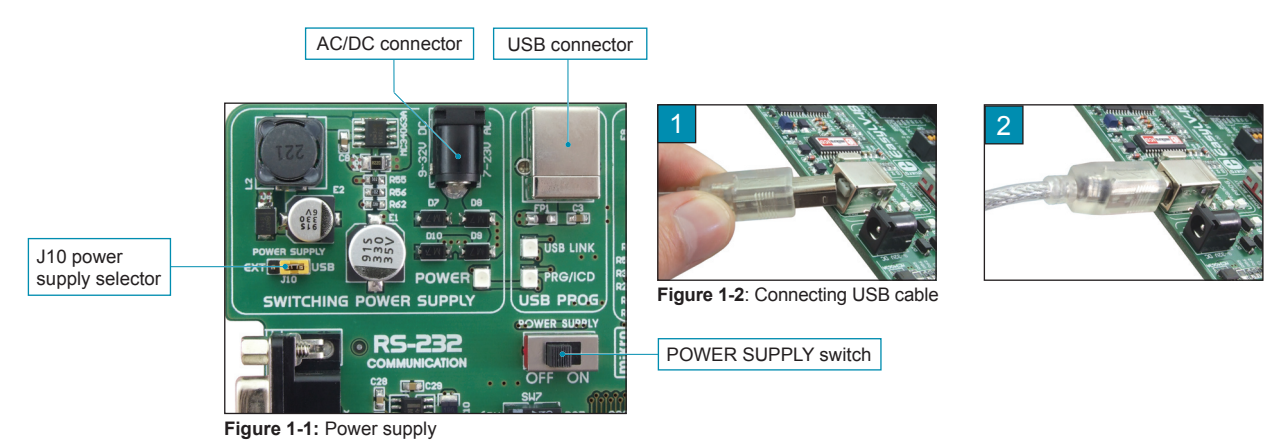

# **Step 3:**

Turn on your development system by setting the POWER SUPPLY switch to ON position. Two LEDs marked as POWER and USB LINK will be automatically turned on indicating that your development system is ready to use. Use the on-board programmer *LV18PICprog*  and *Lv18PicFLASH* program to dump a hex code into the microcontroller and employ the system to test and develop your projects.

**NOTE:** If some additional modules are used, such as LCD, GLCD etc, it is necessary to place them properly on the development system while it is turned off. Otherwise, either can be permanently damaged. Refer to figure below for the proper placing of the additional modules.

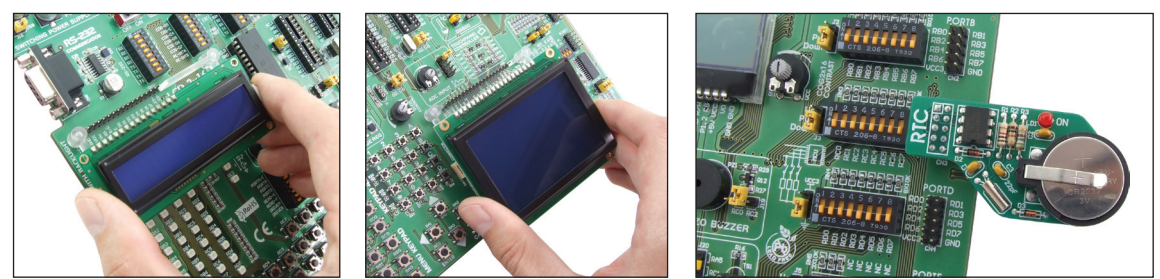

**Figure 1-3:** Placing additional modules on the board

# page

#### **2.0. Supported Microcontrollers**

The *EasyLV-18F v6* development system provides three separate sockets for PIC microcontrollers in DIP40, DIP28 and DIP20 packages. These sockets allow supported microcontrollers in DIP packages to be plugged directly into the development board. Next to each socket are jumpers whose purpose is to select the function of the microcontroller pins. Table below specifies the functions of these jumpers.

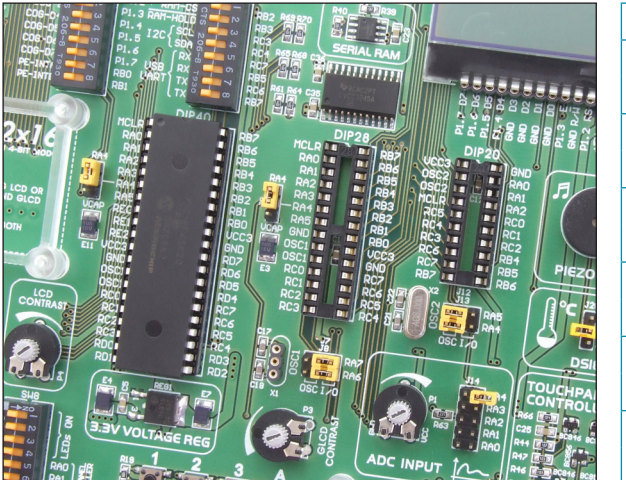

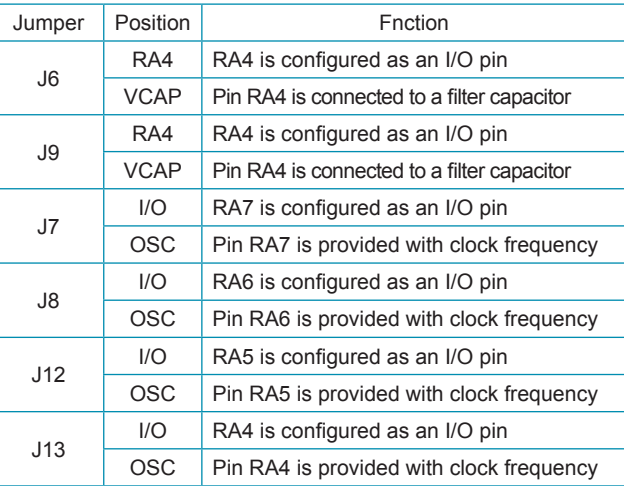

**Figure 2-1:** Microcontroller sockets

PIC microcontrollers normally use a quartz crystal for stabilizing clock frequency. The *EasyLV-18F v6* provides two sockets for quartz crystal. Microcontrollers in DIP40 and DIP28 packages use socket X1 (OSC1) for quartz crystal. If microcontrollers in DIP20 package are used, it is necessary to move quartz crystal from socket X1 to socket X2 (OSC2). Besides, it is possible to replace the existing quartz crystal with another one. The value of the quartz crystal depends on the maximum clock frequency allowed.

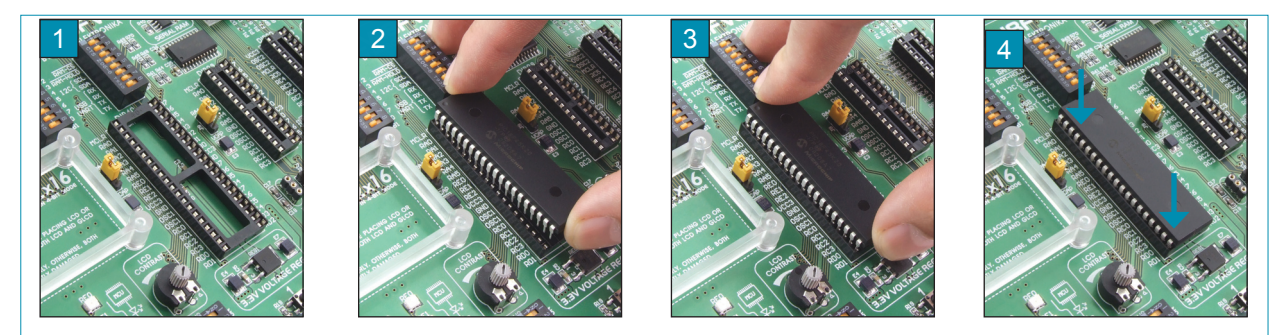

**Figure 2-2:** Plugging microcontroller into appropriate socket

Prior to plugging the microcontroller into the appropriate socket, make sure that the power supply is turned off. Figure 2-2 shows how to correctly plug a microcontroller. Figure 1 shows an unoccupied DIP40 socket. Place one end of the microcontroller into the socket as shown in Figure 2. Then put the microcontroller slowly down until all the pins thereof match the socket, as shown in Figure 3. Check again that everything is placed correctly and press the microcontroller easily down until it is completely plugged into the socket, as shown in Figure 4.

**NOTE:** Only one microcontroller may be plugged into the development board at one time.

# **3.0. On-board LV18PICprog Programmer**

A programmer is a necessary tool when working with microcontrollers. It is used to load a hex code into the microcontroller and provides an interface between the microcontroller and a PC. The *EasyLV-18F v6* has an on-board *LV18PICprog* programmer. All you need is a .hex file to be loaded into the microcontroller using the *Lv18PicFLASH* program. Figure 3-3 shows connection between the compiler, the *Lv18PicFLASH* program and the microcontroller.

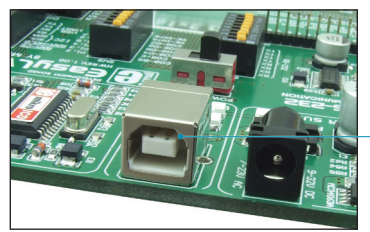

**Figure 3-1**: USB connector's front side

Programmer's USB connector

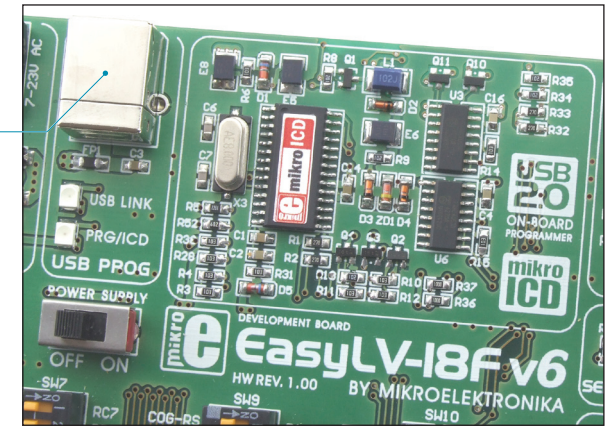

**Figure 3-2:** On-board programmer

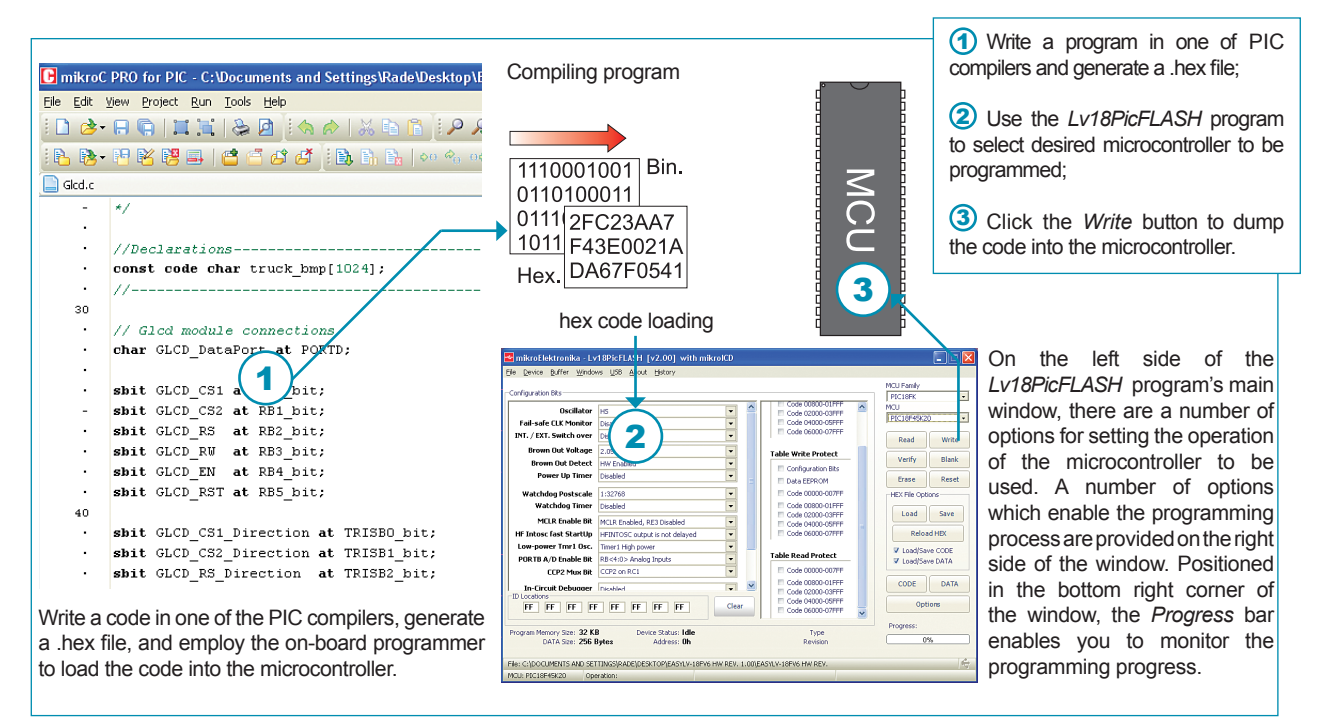

**Figure 3-3:** Programming process

#### **4.0. mikroICD (In-Circuit Debugger)**

The mikroICD (In-Circuit Debugger) is an integral part of the on-board programmer. It is used for testing and debugging programs in real time. The process of testing and debugging is performed by monitoring the state of all registers within the microcontroller while operating in real environment. The mikroICD software is integrated in all PIC compilers designed by Mikroelektronika (mikroBASIC PRO, mikroC PRO, mikroPASCAL PRO etc). As soon as the mikroICD debugger starts up, a window called *Watch Values*, appears on the screen, Figure 4-1. The *mikroICD* debugger communicates to the microcontroller through the microcontroller's pins used for programming.

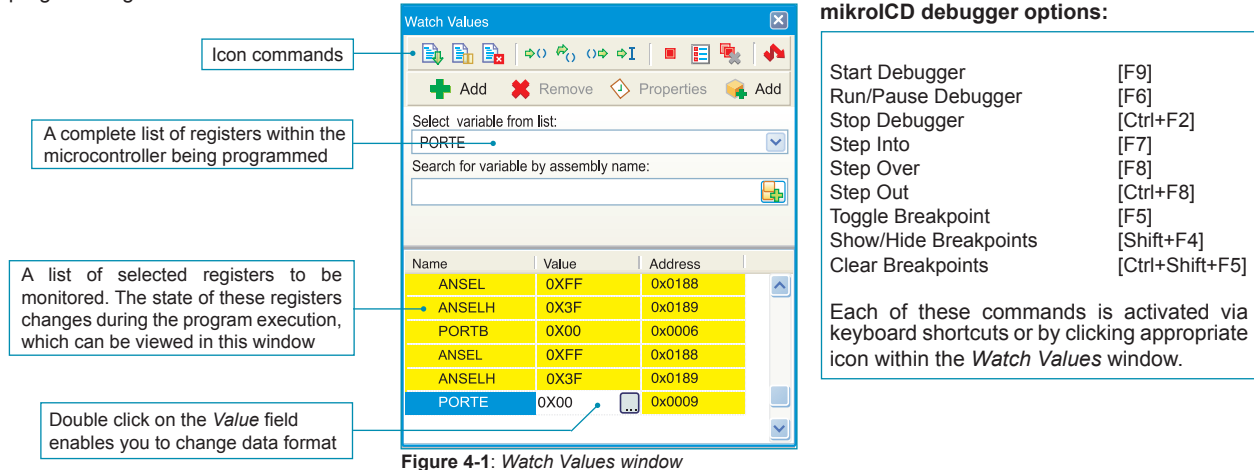

The mikroICD debugger also offers functions such as running a program step by step (single stepping), pausing the program execution to examine the state of currently active registers using breakpoints, tracking the values of some variables etc. The following example illustrates a step-by-step program execution using the *Step Over* command.

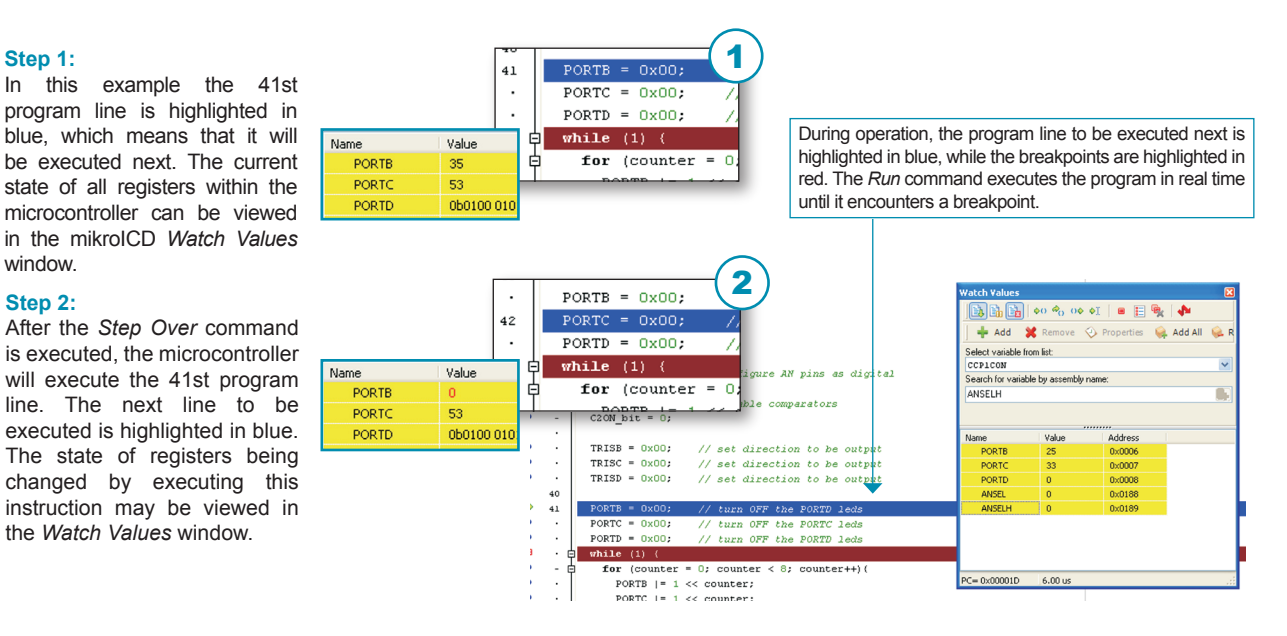

**NOTE:** For more information on the mikroICD debugger refer to the *mikroICD Debugger* manual.

# **5.0. ICD Connector**

In addition to the on-board *LV18PICprog* programmer, one of the external programmers ICD1 or ICD3 from Microchip can be used for programming microcontrollers. The external programmer is connected to the microcontroller through the ICD connector. The function of jumpers J18 and J17 is to determine which microcontroller pins are to be fed with the programming signal.

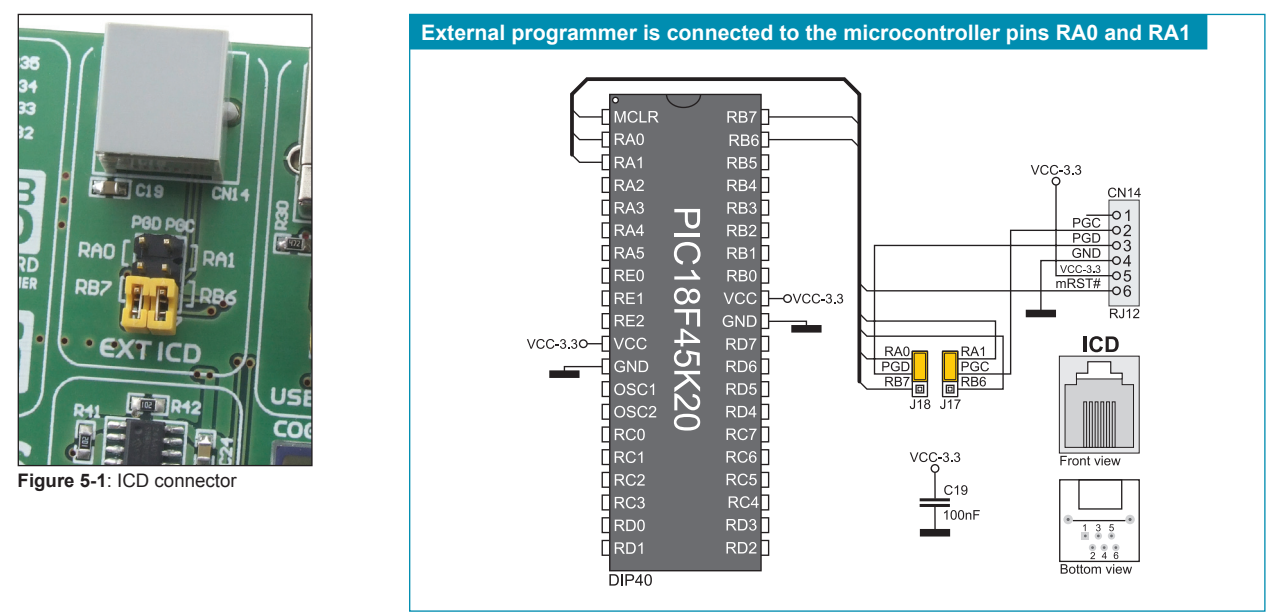

**Figure 5-2**: ICD connector and microcontroller connection schematic

You need the appropriate program to enable .hex file to be loaded into the microcontroller. Use the MPLAB program from Microchip to write a code to be loaded into the microcontroller. The MPLAB program includes the *Programmer* option which enables you to select the programmer to be used for programming.

#### **6.0. 3.3V Voltage Regulator**

The *EasyLV-18F v6* development system is provided with a voltage regulator whose purpose is to reduce the power supply voltage from 5V to 3.3V. The 3.3V power supply voltage is then used for powering the microcontroller and other on-board modules. The MC33269DT-3.3 circuit provided on the development system is used as a voltage regulator capable of providing 800mA current.

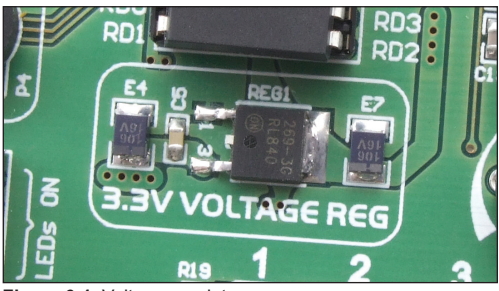

OVCC-5V VOUT VCC-3.30  $C<sub>5</sub>$  $100nF$  $10H$ 

**Figure 6-2**: Voltage regulator connection schematic

**Figure 6-1**: Voltage regulator

#### MikroElektronika

#### **7.0. Power supply**

The *EasyLV-18F v6* development system may use one of two power supply sources:

- **1**. +5V PC power supply through the USB programming cable; and
- **2**. External power supply source connected to an AC/DC connector provided on the development board.

The MC34063A voltage regulator and Gretz rectifier are used to enable external power supply voltage to be either AC (in the range of 7V to 23V) or DC (in the range of 9V to 32V). Jumper J10 is used as a selector for a power supply source. To make advantage of the USB power supply, jumper J10 should be placed in the USB position. When using the external power supply, jumper J10 should be placed in the EXT position. The development system is turned on/off by switching the position of the POWER SUPPLY switch.

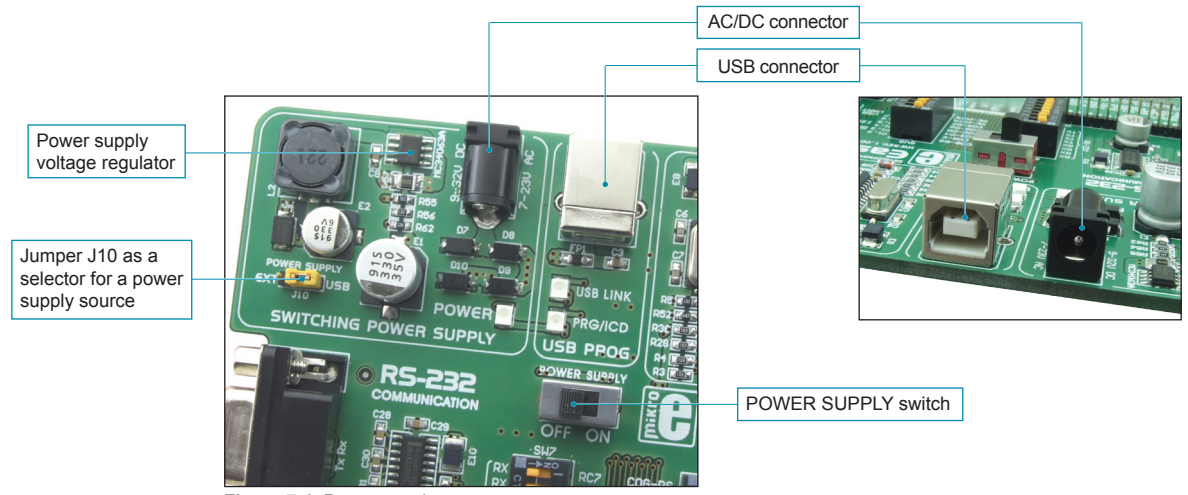

**Figure 7-1**: Power supply

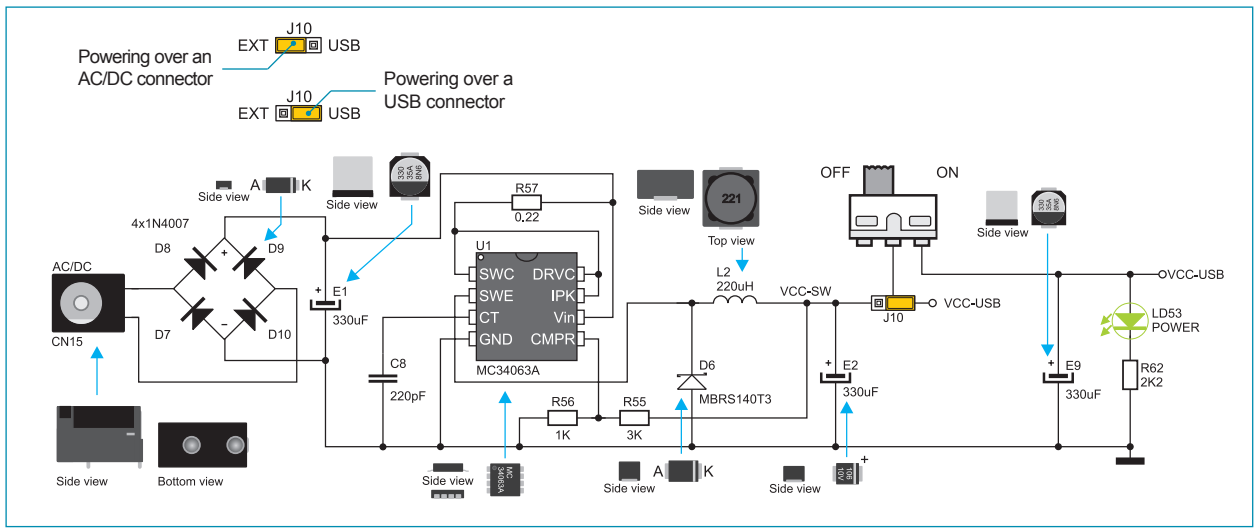

**Figure 7-2**: Power supply source schematic

#### page **8.0. USB Communication Module**

The *EasyLV-18F v6* development system can communicate with external devices through USB connectors CN11 and CN18. Only microcontrollers with the built-in USB communication module are capable of using USB communication. Which of these two connectors is to be used for USB communication depends on the microcontroller in use. The CN11 USB connector along with jumpers J11 are used for the PIC18F2xJ50 microcontroller family. The CN18 USB connector with jumpers J21 is used for the PIC18F1xK50 and PIC18LF1xK50 microcontroller families. Jumpers J11 and J21 are used to determine the fuction of microcontroller pins: RC3, RC4 and RC5 are connected to CN11, whereas RAO, RA1 and RA2 are connected to CN18. When jumpers are in the USB position (Figure 8-1), microcontroller pins are used for USB communication. When they are in the I/O position (Figures 8-2 and 8-3), microcontroller pins are used as I/O pins.

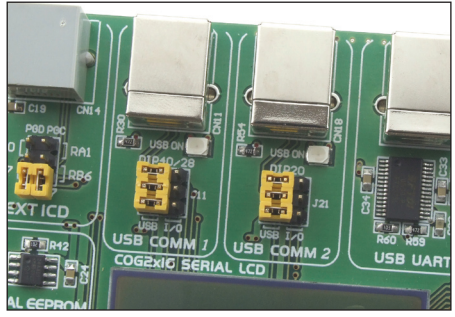

**Figure 8-1**: USB connector

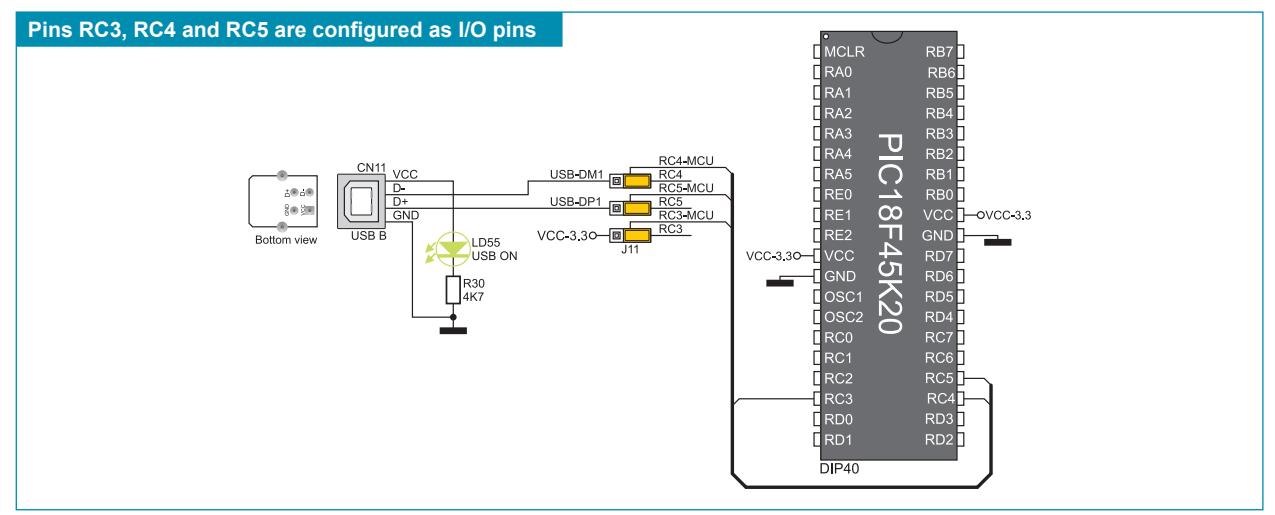

**Figure 8-2**: CN11 USB connector and microcontroller schematic

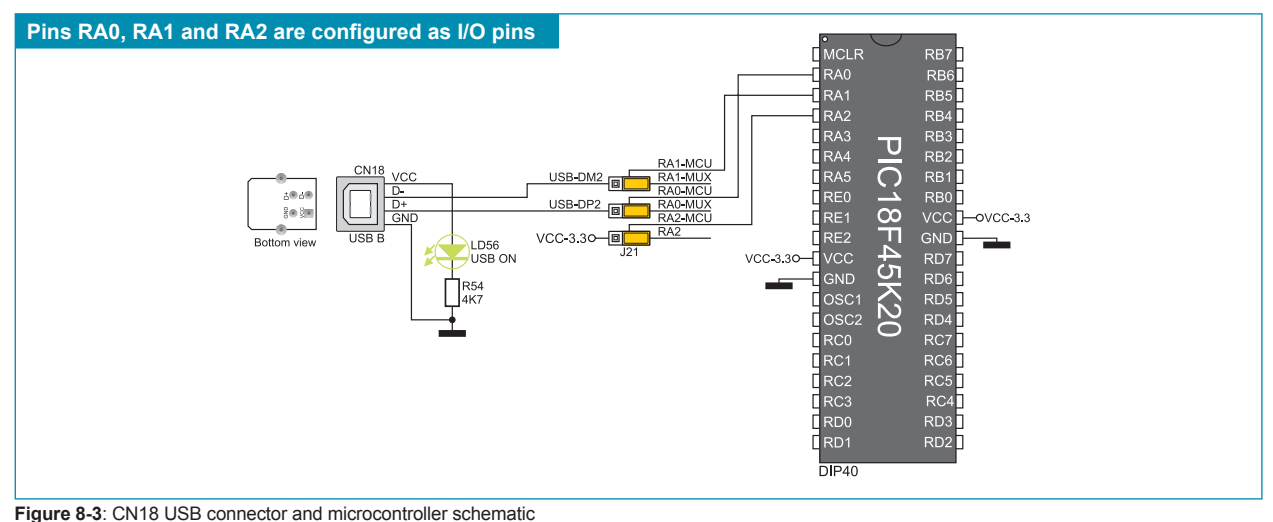

MikroElektronika

#### **9.0. A/D Converter Test Inputs**

An A/D converter is used for converting an analog voltage into the appropriate digital value. The A/D converter is linear, which means that converted number is linearly dependent on the input voltage value. The A/D converter built into the microcontroller converts an analog voltage value into a digital number. Potentiometer P1 enables voltage to vary between 0 and 3.3V. The microcontroller with a built-in A/D converter is supplied with this voltage via test inputs. Jumpers J14 are used for selecting one of the following microcontroller pins (RA0 - RA4) to be supplied with A/D conversion voltage. Resistor R63 has a protective function and is used to limit current flow through the potentiometer, that is to say the microcontroller pin.

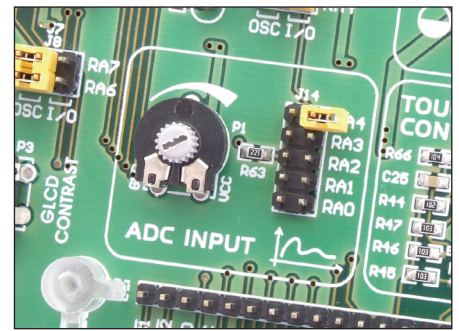

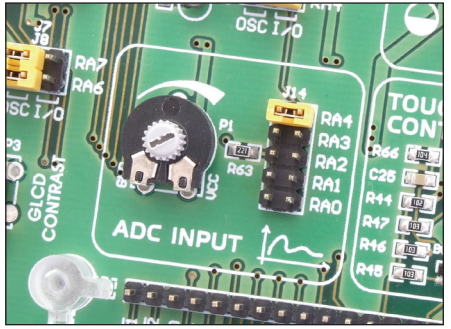

**Figure 9-1**: ADC (jumper's default position) **Figure 9-2**: Pin RB4 as input pin for A/D conversion

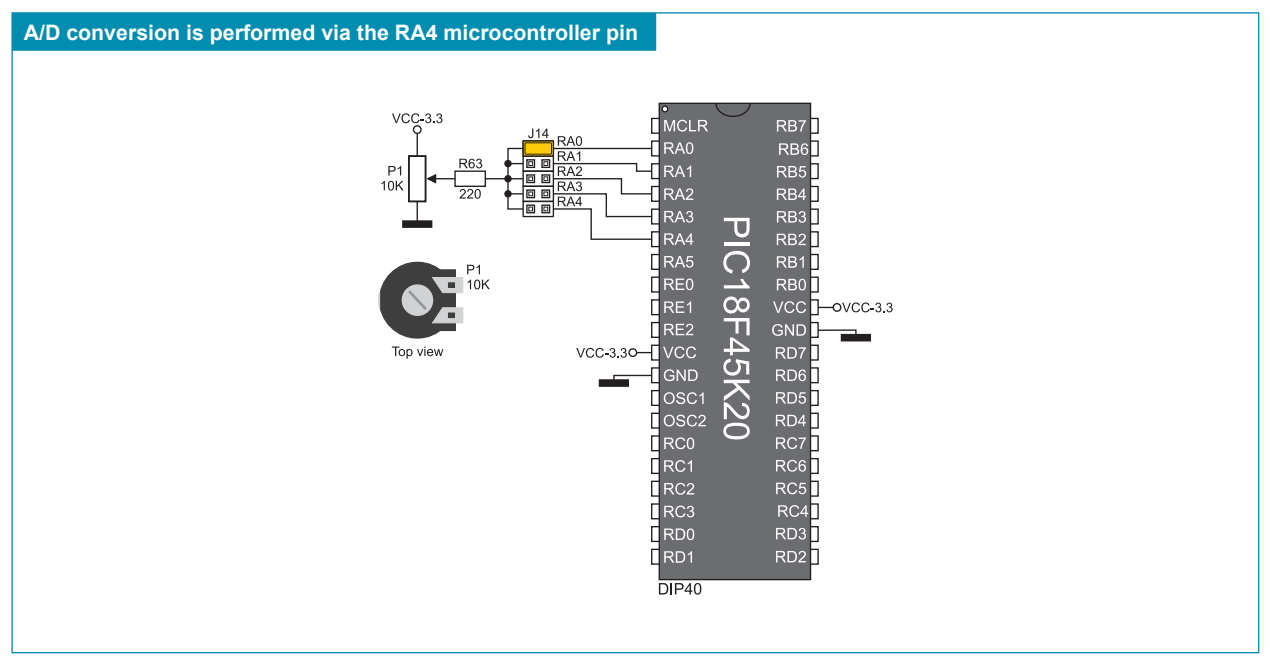

**Figure 9-3**: Microcontroller and A/D converter test inputs connection schematic

**NOTE:** In order to enable the microcontroller to accurately perform A/D conversion, it is necessary to turn off LEDs and pull-up/ pull-down resistors on the port pins used by the A/D converter.

#### page **10.0. USB UART Module**

The USB UART module enables the microcontroller provided on the development system to be connected to external USB devices. The USB UART module features the FT232RL circuit providing an interface between a USB device and microcontroller's UART module. In order to establish connection between the microcontroller and USB UART module, it is necessary to set switches 5 (RC7) and 7 (RC6) on the DIP switch SW10 to ON position. Switches 6 (RB5) and 8 (RB7) on the DIP switch SW10 may be optionally used. It depends on the microcontroller pins used for serial communication which of these switches are to be used.

When connecting a UART device to the microcontroller, it is necessary to cross-connect send and receive data lines. In other words, the device's RX pin should be connected to the microcontroller's TX pin, whereas the device's TX pin should be connected to the microcontroller's RX pin. It is not possible to directly connect the UART device's send data line TX to the microcontroller's send data line TX. If you did that, the microcontroller wouldn't be able to recieve nor to send data.

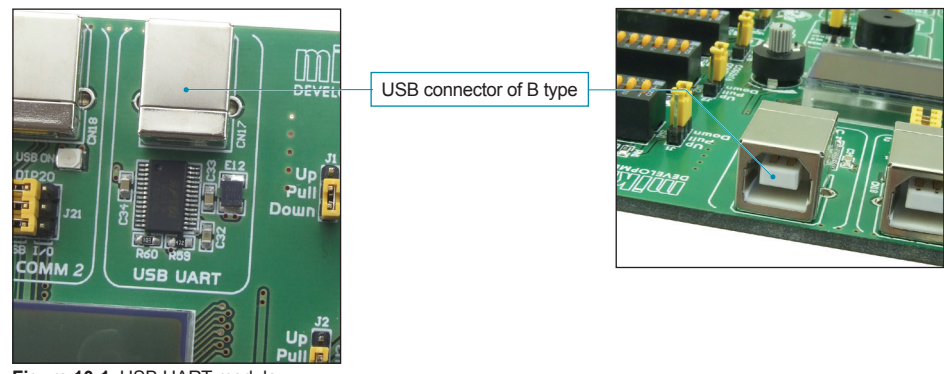

**Figure 10-1**: USB UART module

#### **USB connector of B type conected to the microcontroller**

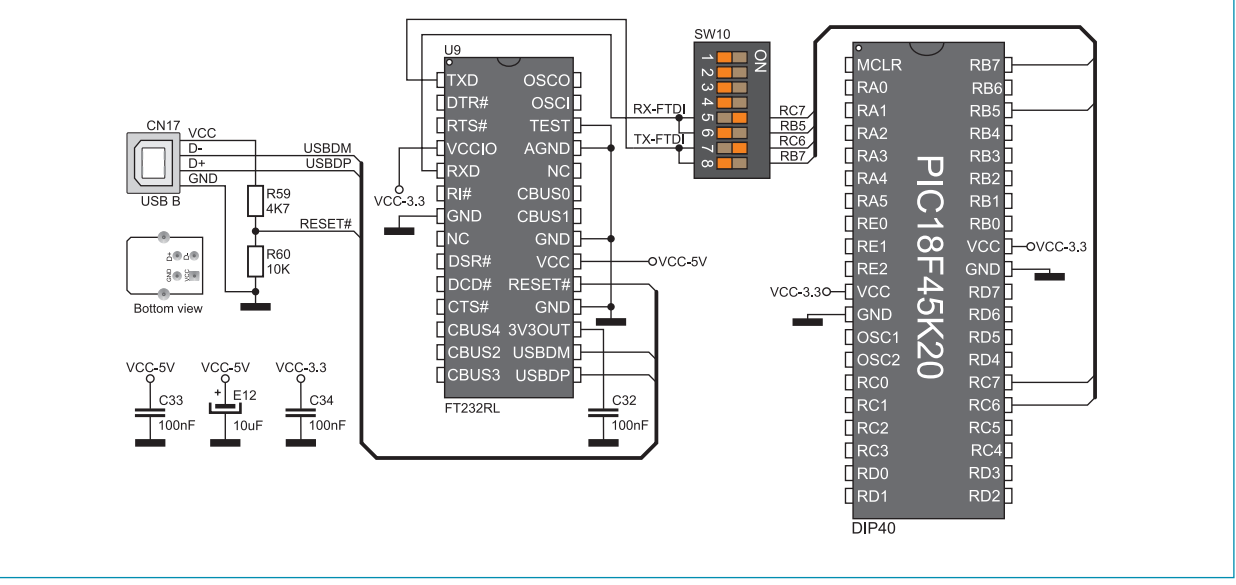

**Figure 10-2**: USB connector and microcontroller connection schematic

#### **11.0. RS-232 Communication Module**

USART (*Universal Synchronous/Asynchronous Receiver/Transmitter*) is one of the most common ways of exchanging data between a PC and peripheral modules. RS-232 serial communication is performed through a 9-pin SUB-D connector and the microcontroller USART module. The *EasyLV-18F v6* provides one RS-232 port. The RS-232 port is enabled by means of SW7. In case the PIC18F45K20 microcontroller is used, it is necessary to set switches 1 (RC7) and 5 (RC6) on the DIP switch SW7 to ON position. Which of these switches are to be used depends on the microcontroller pins connected to the UART module. The microcontroller pins used in this communication are marked as follows: RX - *receive data line* and TX - *transmit data line*. Data rate goes up to 115 kbps.

In order to enable the USART module of the microcontroller to receive input signals which meet the RS-232 standard, it is necessary to adjust voltage levels using an IC circuit such as MAX232.

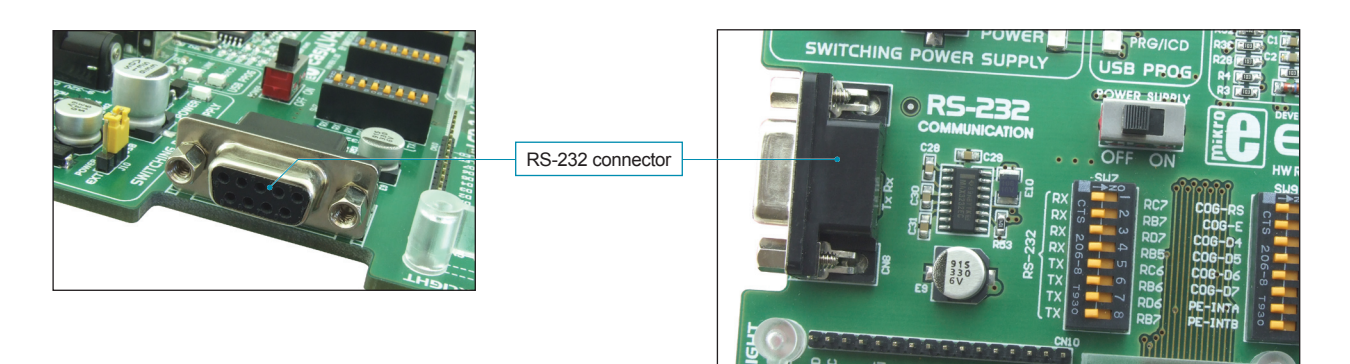

**Figure 11-1**: RS-232 module

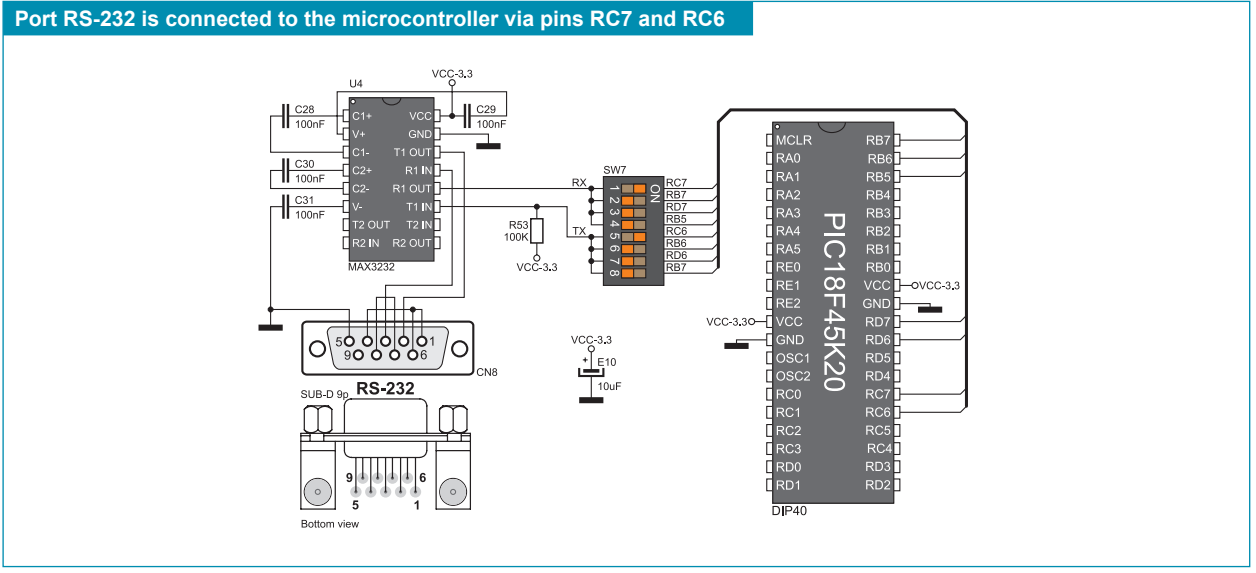

**Figure 11-2**: RS-232 module ad microcontroller connection schematic

#### page **12.0. Serial EEPROM Module**

EEPROM (Electrically Erasable Programmable Read-Only Memory) is a built-in memory module used to store data that should be saved when the power supply goes off. The 24AA01 circuit can store up to 1Kbit data and communicates with the microcontroller through pins RC3 and RC4. In order to enable connection between the EEPROM module and the microcontroller, it is necessary to set switches 3 and 4 on the DIP switch SW10 to ON position.

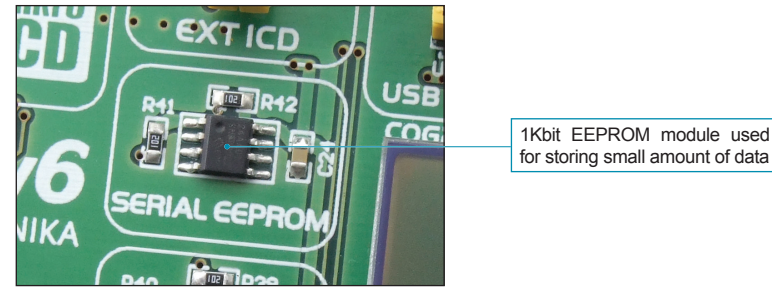

**Figure 12-1**: EEPROM module

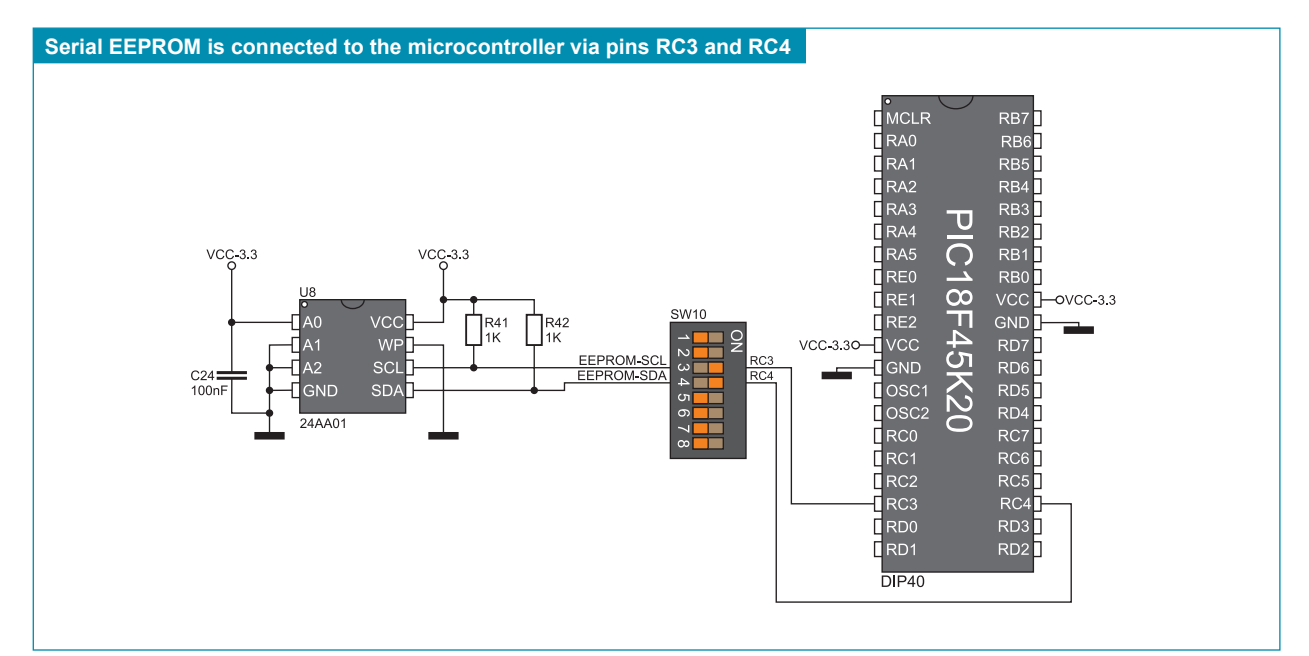

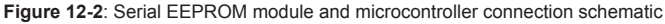

#### **13.0. RAM Module**

Owing to the 23K640 circuit, the development system is provided with 64Kbit RAM module that can be connected to the microcontroller via SPI interface. The function of the serial RAM module is to expand available RAM of the microcontroller. To establish connection between the microcontroller and RAM module, it is necessary to set switches 3, 4 and 5 on the DIP switch SW6 to ON position. The function of the RAM-HOLD# (RB3) on the DIP switch SW10 is to hold communication between the microcontroller and RAM module. The RAM-CS (RB2) switch on the DIP switch SW10 is used to control the access to RAM.

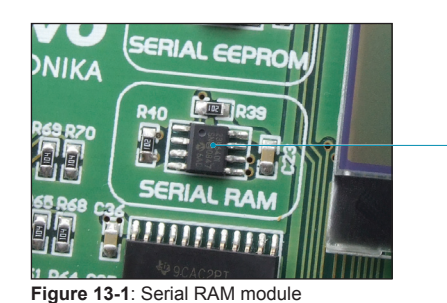

64Kbit RAM module can be added to the microcontroller RAM

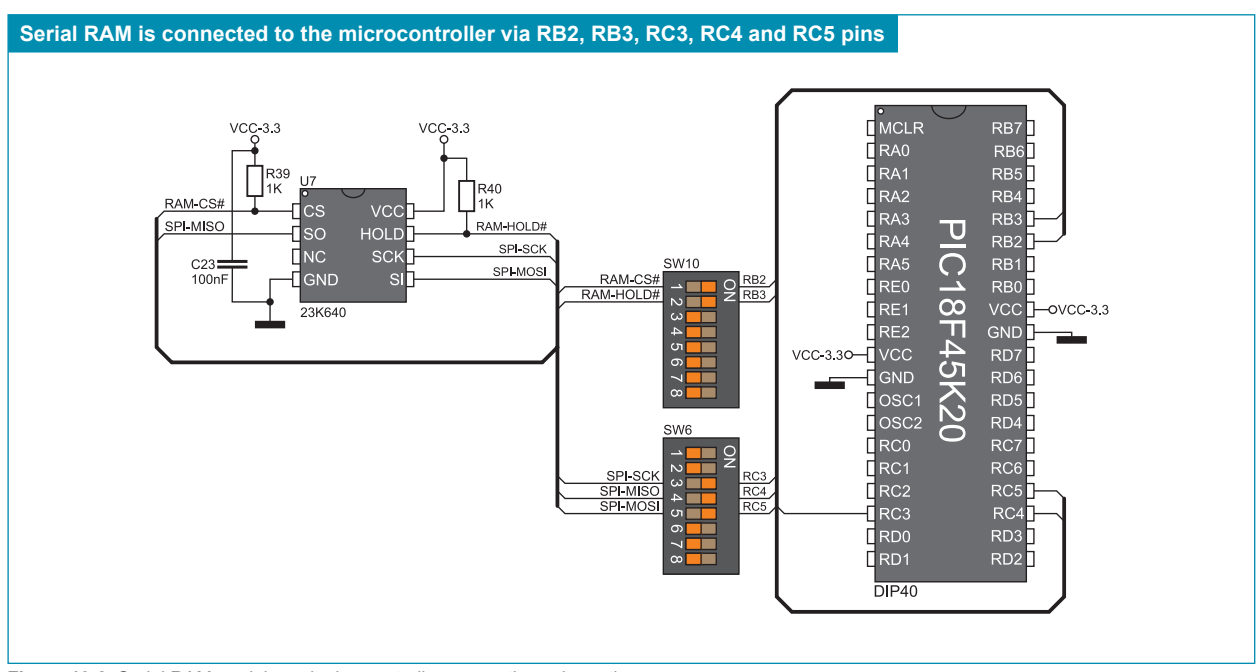

**Figure 13-2**: Serial RAM module and microcontroller connection schematic

#### page **14.0. DS1820 Temperature Sensor**

1-wire® serial communication enables data to be transferred over one single communication line while the process itself is under control of the master device. The advantage of such communication is that only one microcontroller pin is used. All slave devices have by default a unique ID code, which enables the master device to easily identify all devices sharing the same communication interface.

The DS1820 is a temperature sensor that uses 1-wire communication. It is capable of measuring temperatures within the range of -55 to 125°C and provides ±0.5°C accuracy for temperatures within the range of -10 to 85°C. A power supply voltage of 3.3V is required for its operation. It takes maximum 750ms for the DS1820 to calculate temperature with a 9-bit resolution. The *EasyLV-18F v6* development system provides a separate socket for the DS1820. It may use either RA5 or RC0 pin for communication with the microcontroller. Pins to be used for 1-wire communication are selected by jumper J20. In this example, the RA5 pin is used for 1-wire communication with the microcontroller, as shown in Figure 14-4.

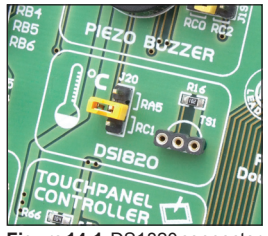

**Figure 14-1**: DS1820 connector (DS1820 is not used)

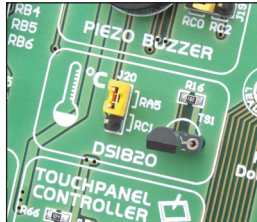

**Figure 14-2**: J20 in RA5 position (DS1820 is connected to the RA5 pin)

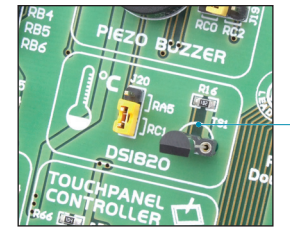

**Figure 14-3**: J20 in RC1 position (DS1820 is connected to the RC1 pin)

**NOTE**:

Make sure that half-circle on the board matches the round side of the DS1820

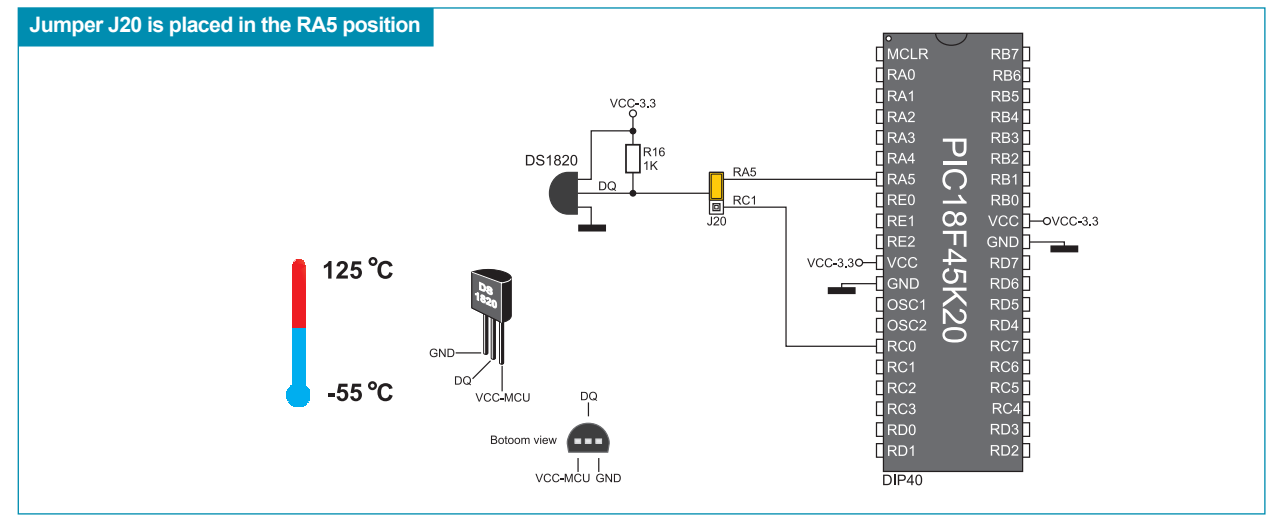

**Figure 14-4**: DS1820 temperature sensor and microcontroller connection schematic

#### **15.0. Piezo Buzzer**

Due to a built-in piezo buzzer, the develompent system is capable of emitting audio signals. For the piezo buzzer to operate normally it is necessary to generate a voltage signal of specified frequency. The voltage signal is generated in the microcontroller by the appropriate code written to its memory. Remember, when writing the voltage signal generation code, the piezo buzzer's resonant frequency is 3.8kHz. In addition, other frequencies in the range between 20Hz and 20kHz can be used, but the best performance is achieved by frequencies ranging between 2kHz and 4kHz. The voltage signal can be generated via microcontroller pin RC0 or RC2. It depends on jumper J19 which of these two pins is to be used.

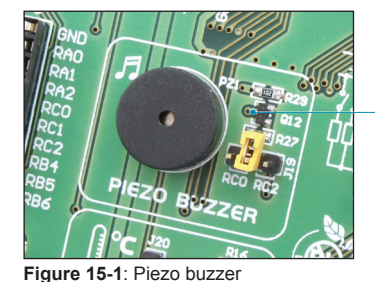

Transistor Q12 is used to amplify voltage signal generated by the microcontroller

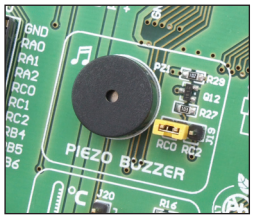

**Figure 15-2**: Jumper J19 is in RC0 position (voltage signal is generated via the RC0 pin)

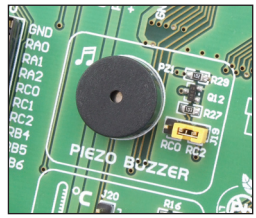

**Figure 15-3**: Jumper J19 is in RC2 position (voltage signal is generated via the RC2 pin)

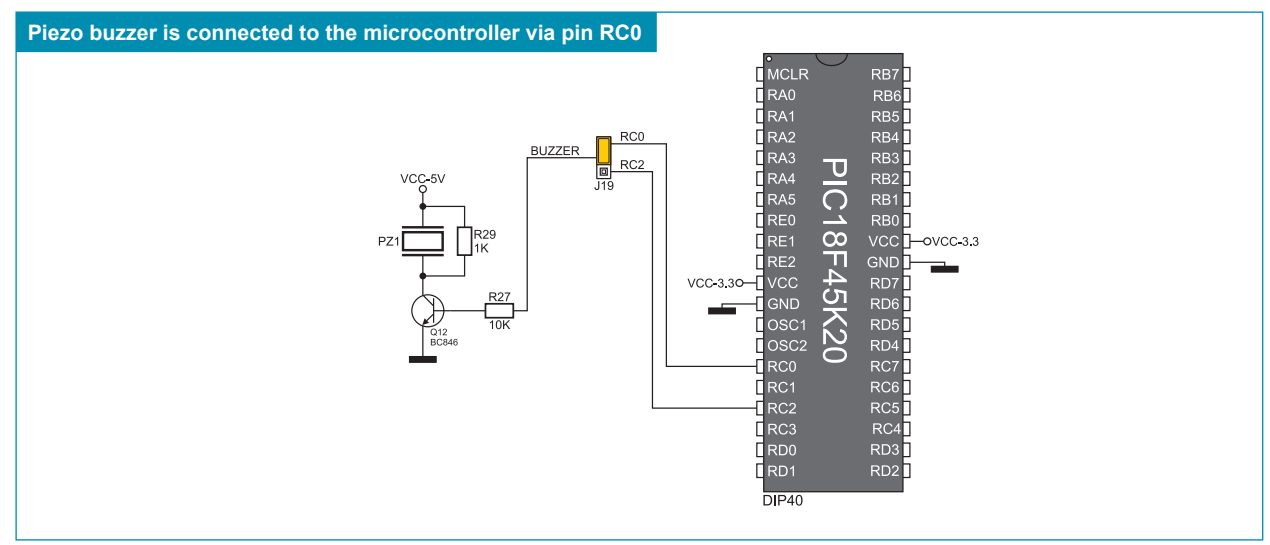

**Figure 15-4**: Piezo buzzer and microcontroller connection schematic

# **16.0. LEDs**

LED (Light-Emitting Diode) is a highly efficient electronic light source. When connecting LEDs, it is necessary to use a current limiting resistor. A common LED voltage is approximately 2.5V, while the current varies from 1 to 20mA depending on the type of LED. The *EasyLV-18F v6* uses LEDs with current I=1mA.

There are 35 LEDs on the *EasyLV-18F v6* development system which visually indicate the state of each microcontroller I/O pin. An active LED indicates that a logic one (1) is present on the pin. In order to enable the pin state to be shown, it is necessary to select appropriate port (PORTA, PORTB, PORTC, PORTD or PORTE) using DIP switch SW8.

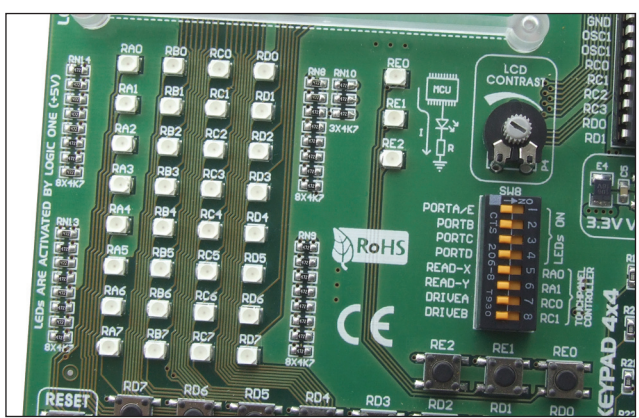

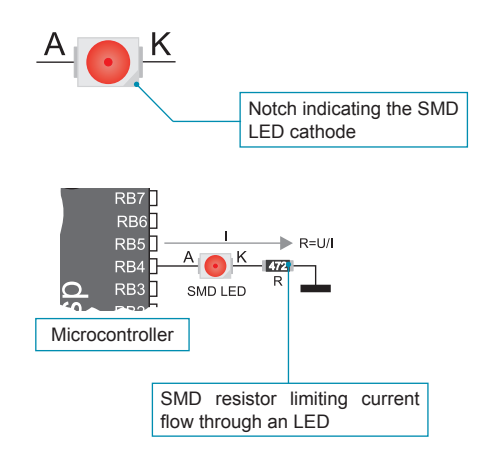

**Figure 16-1**: LEDs

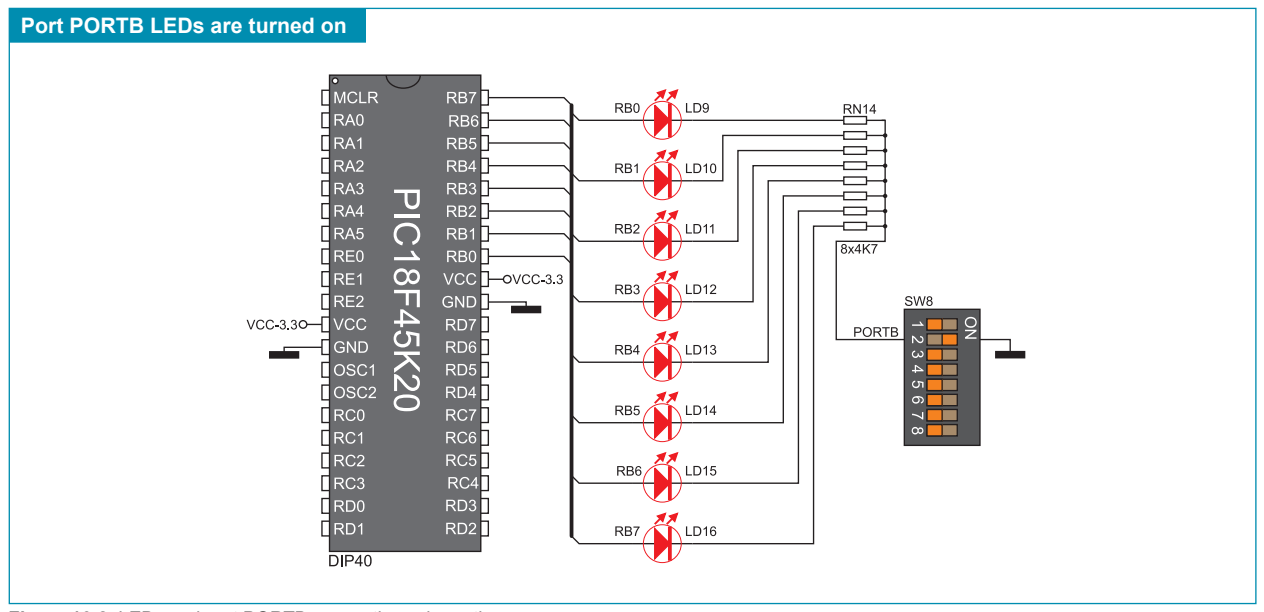

**Figure 16-2**: LEDs and port PORTB connection schematic

#### **17.0. 4x4 Keypad**

The *4x4* keypad is a standard alphanumeric keypad connected to the microcontroller port PORTD. The performance of this keypad is based on the 'scan and sense' principle where pins RD0, RD1, RD2 and RD3 are configured as inputs connected to pull-down resistors. Pins RD4, RD5, RD6 and RD7 are configured as outputs and generate a logic one (1). Pressing any button will cause a logic one (1) to be applied to one of input pins. It is determined from within the software which push button is pressed. For example, by pressing button 6, a logic one (1) will appear on the RD2 pin. The microcontroller detects a button press first, then by applying logic ones to pins RD4, RD5, RD6 and RD7 it is possible to determine which push button is pressed.

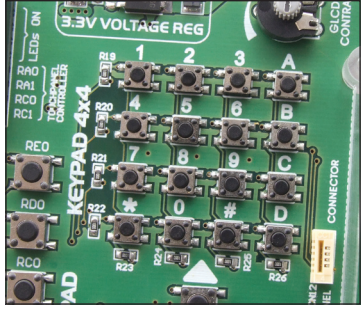

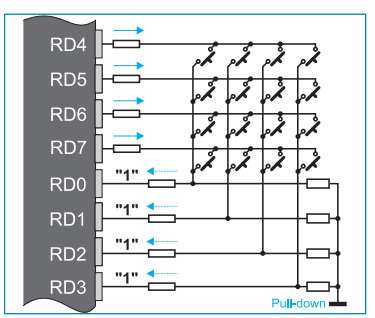

**Figure 17-1:** Keypad 4x4 **Figure 17-2:** Keypad 4x4 performance

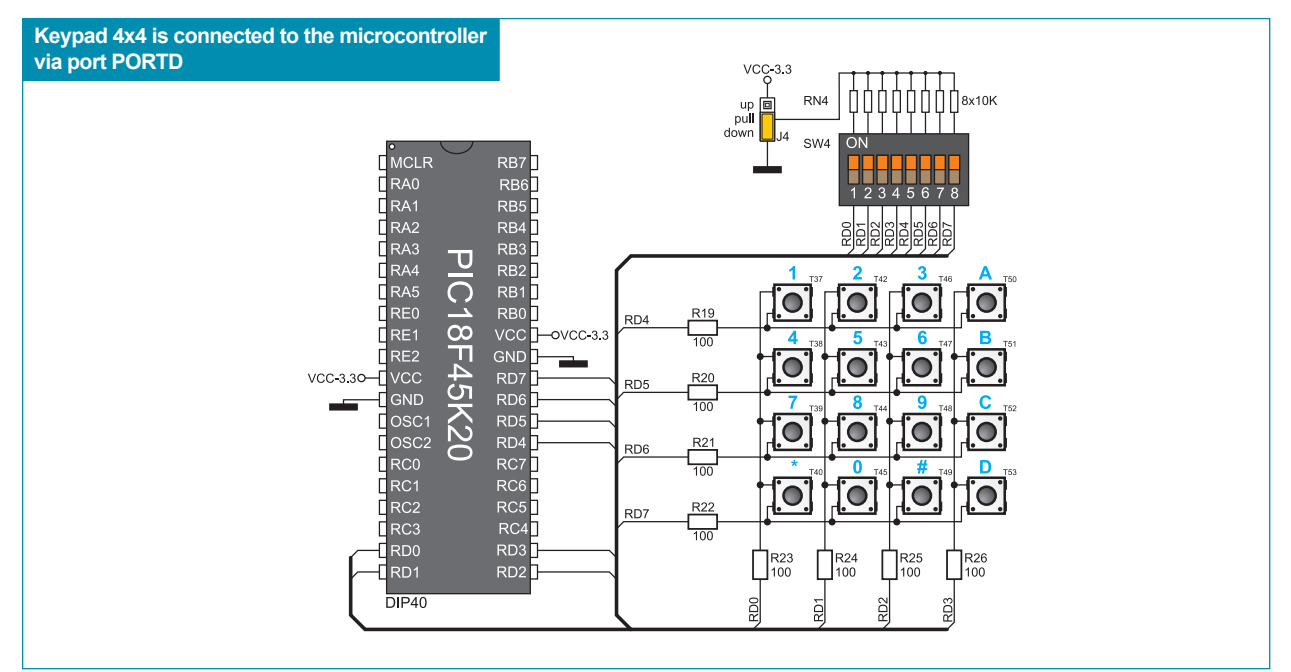

**Figure 17-3:** Keypad 4x4 and microcontroller connection schematic

# **18.0. MENU Keypad**

There is a set of push buttons serving as a navigation keypad called MENU provided on the *EasyLV-18F v6* development system. It primarily consists of four push-buttons marked as left, right, up and down arrows. There are also two additional push buttons marked as ENTER and CANCEL. MENU push buttons are connected in the same way as the push buttons of ports PORTA and PORTC. Their function is determined by the user when writing the program for the microcontroller.

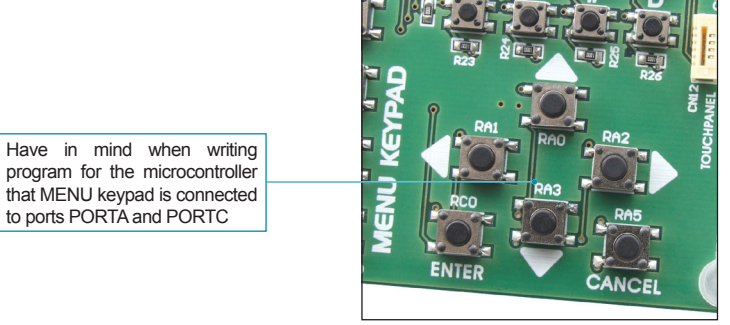

**Figure 18-1:** MENU keypad

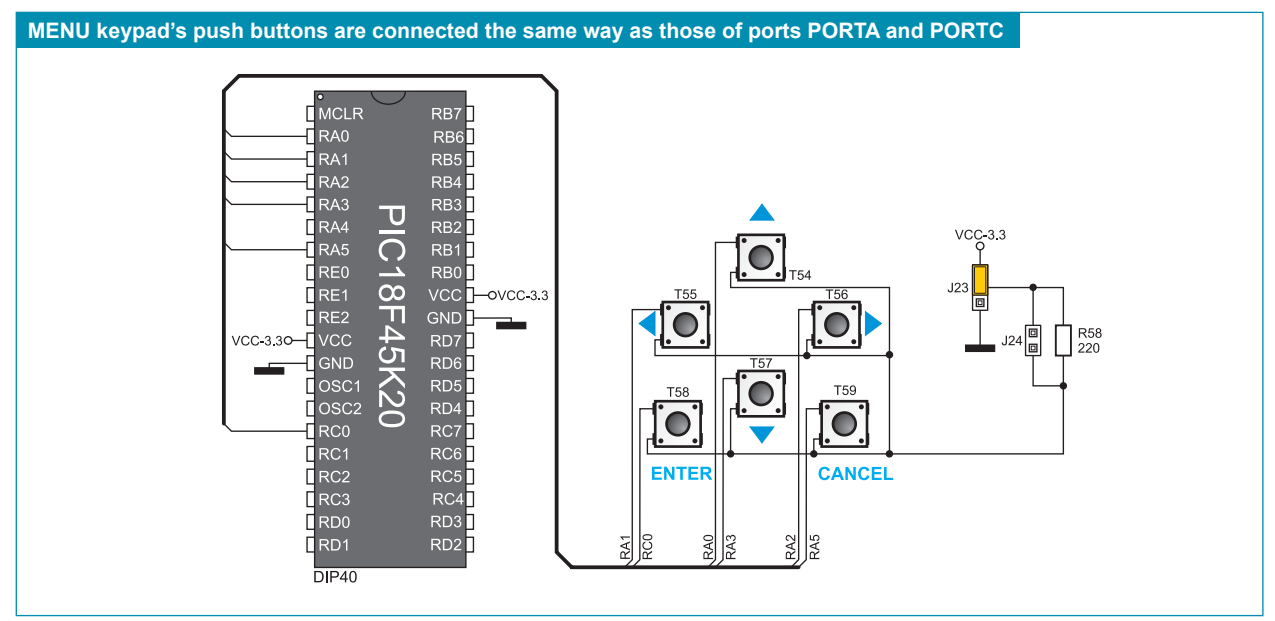

**Figure 18-2**: MENU keypad and microcontroller connection schematic

#### **19.0. Push Buttons**

The logic state of all microcontroller input pins may be changed by means of push buttons. Jumper J23 is used to determine the logic state to be applied to the desired microcontroller pin by pressing the appropriate push button. The function of the protective resistor is to limit the maximum current, thus preventing the development system and peripheral modules from being damaged in case a short circuit occurs. If needed, advanced users may shorten such resistor using jumper J24. Right next to the push buttons, there is a RESET button which is used to provide the MCLR pin with the microcontroller reset signal over the on-board programmer.

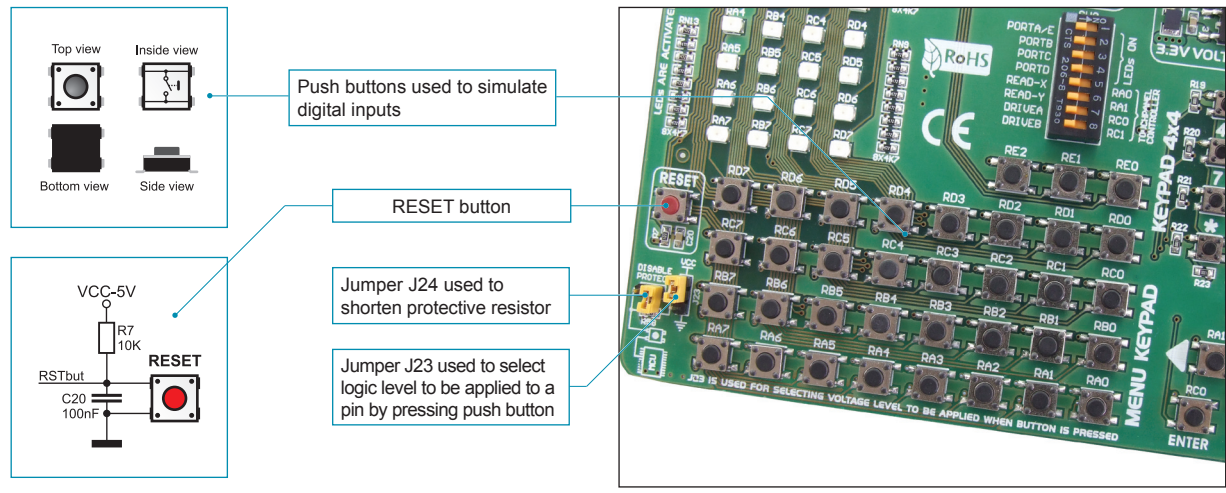

**Figure 19-1**: Push buttons

By pressing any push button when jumper J23 is in the VCC position, a logic one (3.3V) will be applied to the appropriate microcontroller pin, as shown in Figure 19-2.

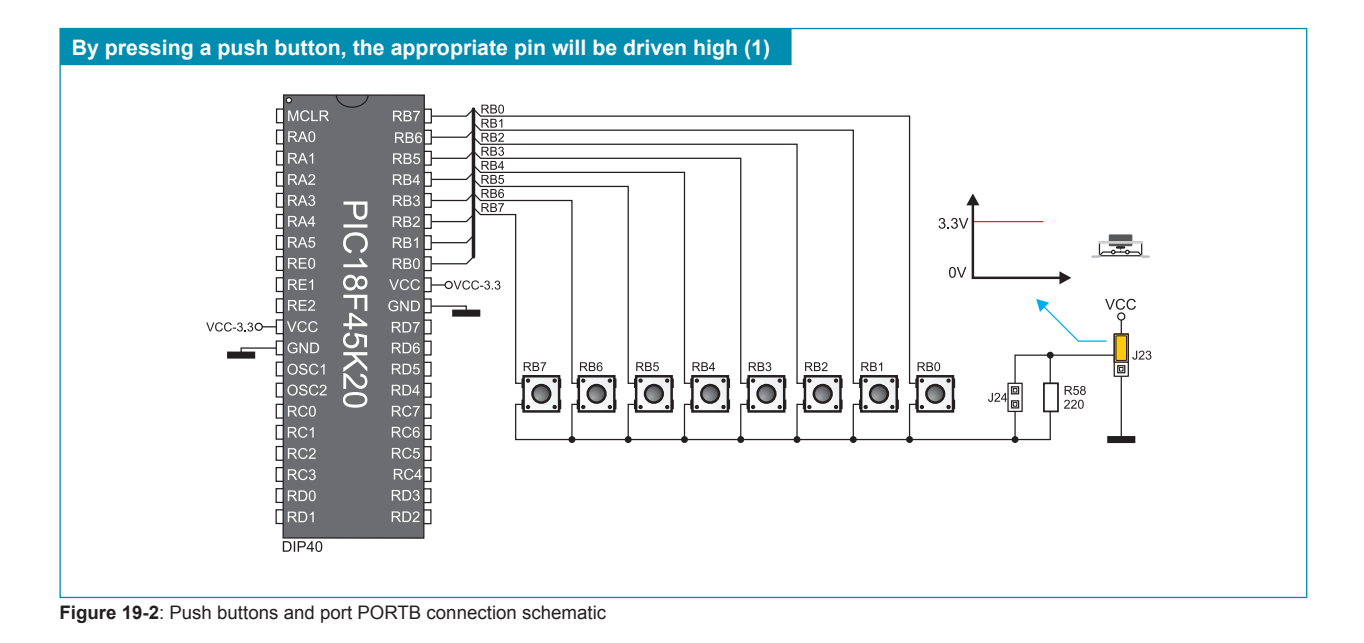

# **20.0. On-Board 2x16 LCD**

On-board 2x16 LCD display is connected to the microcontroller by means of a port expander. In order to use this display, it is necessary to set switches 1-6 on the DIP switch SW9 to ON position, thus connecting the on-board LCD to the port expander's PORT1. DIP switch SW6 enables SPI communication between the port expander and the microcontroller. Potentiometer P2 is used to adjust the on-board display contrast.

Unlike 2x16 LCD, the on-board LCD has no backlight, but similar to 2x16 LCD, this display also displays digits in two lines each containing up to 16 characters of 7x5 pixels.

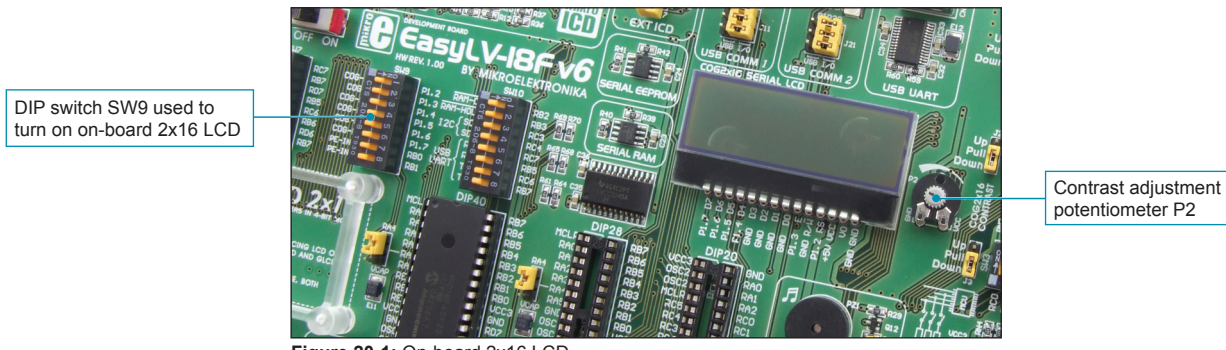

**Figure 20-1:** On-board 2x16 LCD

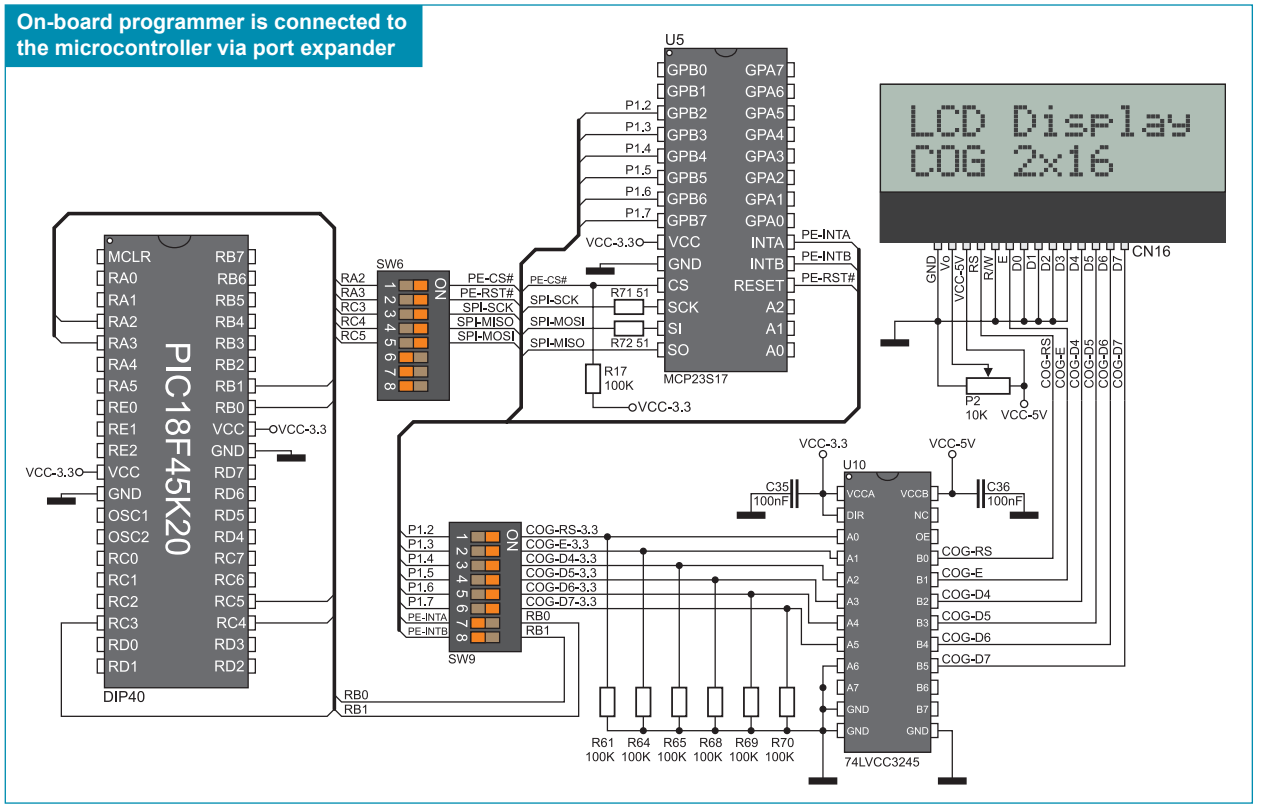

**Figure 20-2:** On-board 2x16 LCD and microcontroller connection schematic

#### **21.0. 2x16 LCD**

The *EasyLV-18F v6* development system provides an on-board connector for the alphanumeric 2x16 LCD. This connector is linked to the microcontroller via port PORTB. Potentiometer P4 is used to adjust display contrast. Switch 8 (LCD-GLCD BACKLIGHT) on the DIP switch SW6 is used to turn the display backlight on/off.

Communication between this LCD and the microcontroller is performed in a 4-bit mode. Alphanumeric digits are displayed in two lines each containing up to 16 characters of 7x5 pixels.

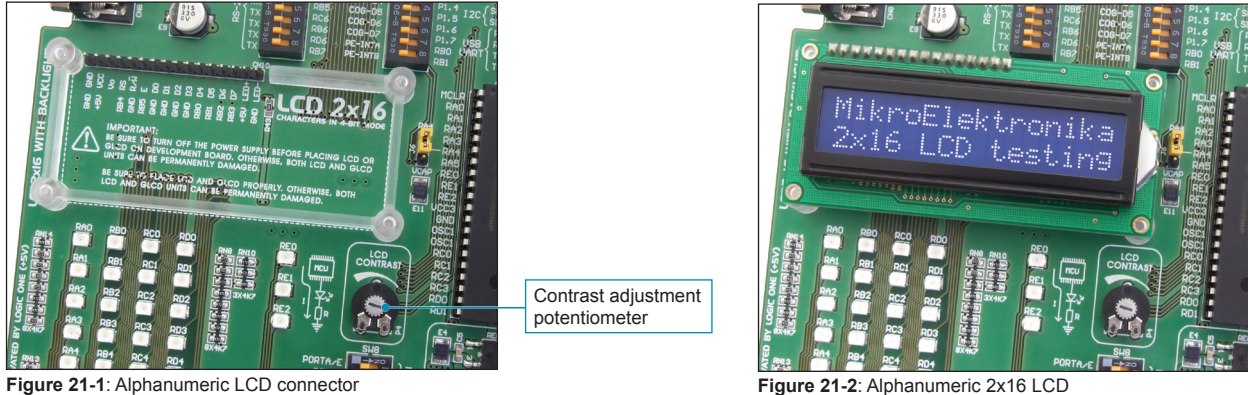

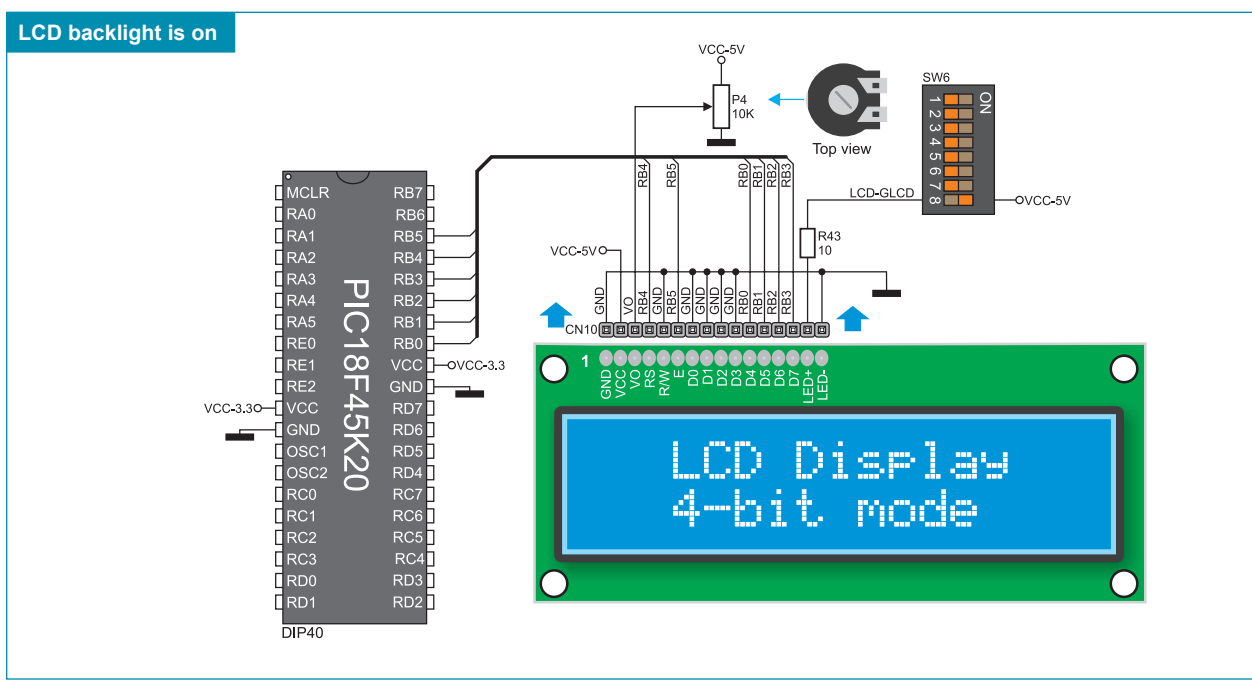

**Figure 21-3:** Alphanumeric 2x16 LCD and microcontroller connection schematic

#### page **22.0. 128x64 Graphic LCD**

128x64 graphic LCD (GLCD) is connected to the microcontroller via ports PORTB and PORTD and enables graphic content to be displayed. It has the screen resolution of 128x64 pixels, which allows diagrams, tables and other graphic content to be displayed. Potentiometer P3 is used for the GLCD contrast adjustment. Switch 8 (LCD-GLCD BACKLIGHT) on the DIP switch SW11 is used to turn the display backlight on/off. Port PORTB is also used for the operation of 2x16 LCD so that these displays cannot be used simultaneously.

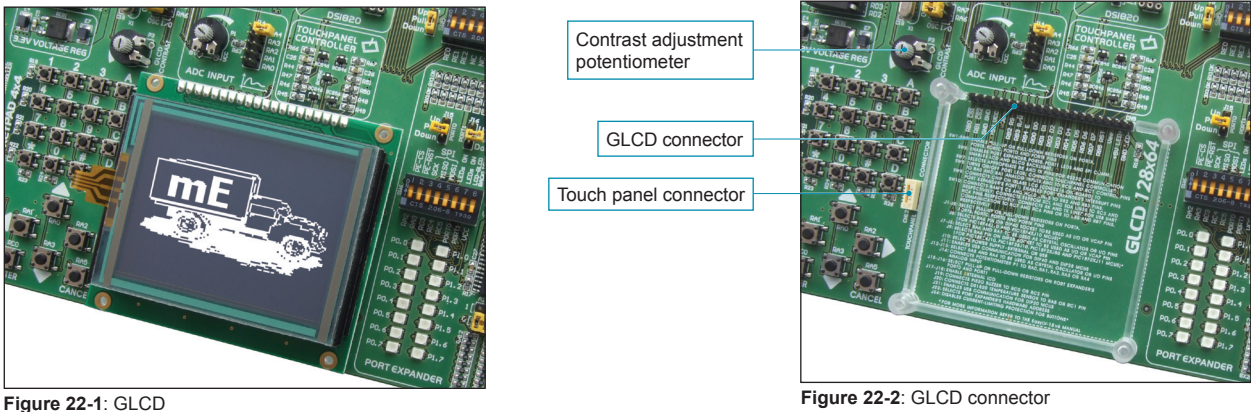

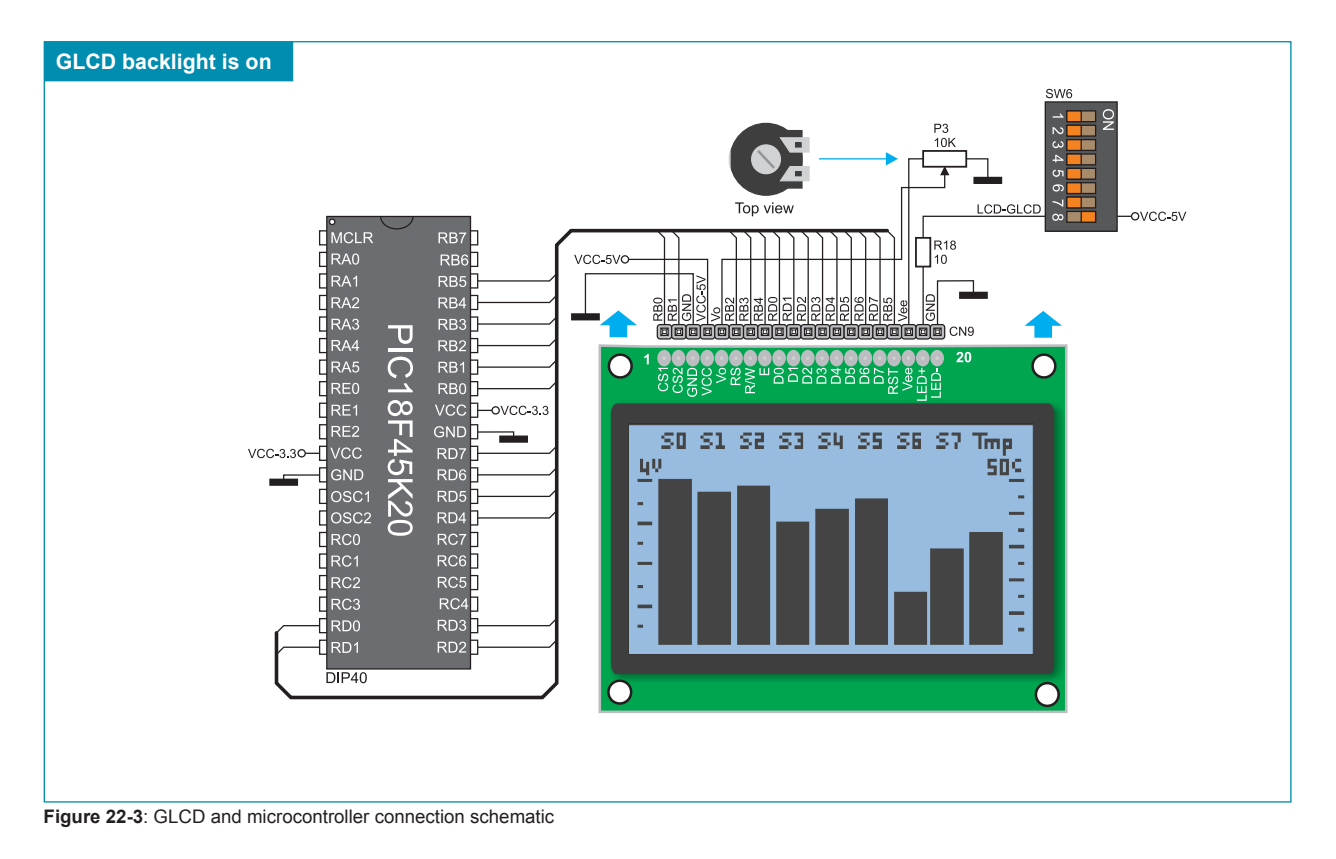

#### **23.0. Touch Panel**

The touch panel is a thin, self-adhesive, transparent, touch-sensitive panel. It is placed over a GLCD. Its main function is to register pressure at some specific display point and to forward its coordinates in the form of analog voltage to the microcontroller. Switches 5, 6, 7 and 8 on the DIP switch SW8 are used for connecting the microcontroller and touch panel.

![](_page_26_Picture_3.jpeg)

![](_page_26_Picture_4.jpeg)

![](_page_26_Picture_5.jpeg)

![](_page_26_Picture_6.jpeg)

**Figure 23-1**: Placing touch panel over a GLCD

Figure 23-1 shows how to place a touch panel over a GLCD display. Make sure that the flat cable is to the left of the GLCD, as shown in Figure 4.

![](_page_26_Figure_9.jpeg)

**Figure 23-2**: Touch panel and microcontroller connection schematic

![](_page_26_Picture_11.jpeg)

![](_page_26_Picture_12.jpeg)

![](_page_26_Picture_13.jpeg)

![](_page_26_Picture_14.jpeg)

**Figure 23-3**: Connecting touch panel

Figure 23-3 shows in detail how to connect a touch panel to the microcontroller. Bring the end of the flat cable close to the CN12 connector (Figure 1). Plug the cable into the connector (Figure 2) and press it easily so as to fully fit the connector (Figure 3). Now, a GLCD can be plugged into the appropriate connector (Figure 4).

**NOTE:** LEDs and pull-up/pull-down resistors on ports PORTA and PORTC must be off when using a touch panel.

# **24.0. Input/Output Ports**

Along the right side of the development system, there are five 10-pin connectors connected to the microcontroller's I/O ports. Pins used for programming are not directly connected to the appropriate 10-pin connectors, but via the programmer's multiplexer. Owing to DIP switch SW1-SW5, each connector pin can be connected to one pull-up/pull-down resistor. Whether pins of some port are to be connected to a pull-up or a pull-down resistor depends on the position of jumpers J1-J5.

![](_page_27_Picture_3.jpeg)

**Figure 24-4**: Port PORTB connection schematic

#### MikroElektronika

Pull-up/pull-down resistors enable you to set the logic level on all microcontroller's input pins when they are in idle state. This level depends on the position of the pull-up/pull-down jumpers. The RB0 pin with the relevant DIP switch SW2, iumper J2 and push button RB0 with jumper J23 are used here for the purpose of explaining the performance of pull-up/pull-down resistors. The principle of their operation is the same as for all other microcontroller pins.

![](_page_28_Figure_3.jpeg)

In order to enable the PORTB port pins to be connected to pull-down resistors, it is necessary to place jumper J2 in the *Down* position first. This enables any PORTB port pin to be supplied with a logic zero (0V) in idle state over jumper J2 and 8x10k resistor network. To provide the RB0 pin with such signal, it is necessary to set switch 1 on the DIP switch SW2 to ON position.

As a result, every time you press the RB0 button, a logic one (VCC-3.3) will appear on the RB0 pin, provided that jumper J23 is placed in the VCC position.

**Figure 24-5**: Jumper J2 in pull-down and jumper J23 in pull-up position

![](_page_28_Figure_7.jpeg)

**Figure 24-6:** Jumper J2 in pull-up and jumper J23 in pull-down position

![](_page_28_Figure_9.jpeg)

**Figure 24-7:** Jumpers J2 and J23 in the same position

In order to enable port PORTB pins to be connected to pull-up resistors and the port input pins to be supplied with a logic zero (0), it is necessary to place jumper J2 in the *Up* position and jumper J23 in the GND position. This enables any port PORTB input pin to be driven high (3.3V) in idle state over the 10k resistor.

As a result, every time you press the RB0 push button, a logic zero (0V) will appear on the RB0 pin, provided that switch 1 on the DIP switch SW2 is set to ON position.

In case that jumpers J2 and J23 have the same logic state, pressure on any button will not cause input pins to change their logic state.

### **25.0. Port Expander (Additional Input/Output Ports)**

SPI communication lines and MCP23S17 circuit provide the *EasyLV-18F v6* development system with means of increasing the number of available I/O ports by two. If the port expander communicates to the microcontroller over DIP switches SW6 and SW9, then the microcontroller pins RA2, RA3, RC3, RC4 and RC5 used for the operation of port expander, cannot be used as I/O pins.

![](_page_29_Picture_3.jpeg)

**Figure 25-1**: Port expander

The microcontroller communicates with the port expander (MCP23S17 circuit) using serial communication (SPI). The advantage of such communication is that only five lines are used for simultaneous data transmit and receive:

- MOSI Master Output, Slave Input (microcontroller output, MCP23S17 input)<br>MISO Master Input, Slave Output (microcontroller input, MCP23S17 output)
- MISO Master Input, Slave Output (microcontroller input, MCP23S17 output)<br>SCK Serial Clock (microcontroller clock signal)
	- Serial Clock (microcontroller clock signal)
- CS Chip Select (enables data transfer)<br>RST Reset
	- Reset

Data transfer is performed in both directions simultaneously by means of MOSI and MISO lines. The MOSI line is used for transferring data from the microcontroller to the port expander, whereas the MISO line transfers data from the port expander to the microcontroller. The microcontroller initializes data transfer by sending a clock signal when the CS pin is driven low (0V). The principle of operation of the port expander's ports 0 and 1 is almost identical to the operation of other ports on the development system. The only difference here is that port signals are received in parallel format. The MCP23S17 converts then such signals into serial format and sends them to the microcontroller. The result is a reduced number of lines used for sending signals from ports 0 and 1 to the microcontroller and vice versa.

![](_page_29_Figure_11.jpeg)

**Figure 25-2**: Port expander and microcontroller connection schematic

#### **DISCLAIMER**

All the products owned by MikroElektronika are protected by copyright law and international copyright treaty. Therefore, this manual is to be treated as any other copyright material. No part of this manual, including product and software described herein, may be reproduced, stored in a retrieval system, translated or transmitted in any form or by any means, without the prior written permission of MikroElektronika. The manual PDF edition can be printed for private or local use, but not for distribution. Any modification of this manual is prohibited.

MikroElektronika provides this manual 'as is' without warranty of any kind, either expressed or implied, including, but not limited to, the implied warranties or conditions of merchantability or fitness for a particular purpose.

MikroElektronika shall assume no responsibility or liability for any errors, omissions and inaccuracies that may appear in this manual. In no event shall MikroElektronika, its directors, officers, employees or distributors be liable for any indirect, specific, incidental or consequential damages (including damages for loss of business profits and business information, business interruption or any other pecuniary loss) arising out of the use of this manual or product, even if MikroElektronika has been advised of the possibility of such damages. MikroElektronika reserves the right to change information contained in this manual at any time without prior notice, if necessary.

#### HIGH RISK ACTIVITIES

The products of MikroElektronika are not fault – tolerant nor designed, manufactured or intended for use or resale as on – line control equipment in hazardous environments requiring fail – safe performance, such as in the operation of nuclear facilities, aircraft navigation or communication systems, air traffic control, direct life support machines or weapons systems in which the failure of Software could lead directly to death, personal injury or severe physical or environmental damage ('High Risk Activities'). MikroElektronika and its suppliers specifically disclaim any expressed or implied warranty of fitness for High Risk Activities.

#### **TRADEMARKS**

The Mikroelektronika name and logo, the Mikroelektronika logo, mikroC, mikroC PRO, mikroBasic, mikro-Basic PRO, mikroPascal, mikroPascal PRO, AVRflash, PICflash, dsPICprog, 18FJprog, PSOCprog, AVRprog, 8051prog, ARMflash, EasyPIC5, EasyPIC6, BigPIC5, BigPIC6, dsPIC PRO4, Easy8051B, EasyARM, EasyAVR5, EasyAVR6, BigAVR2, EasydsPIC4A, EasyPSoC4, EasyVR Stamp LV18FJ, LV24-33A, LV32MX, PIC32MX4 MultiMedia Board, PICPLC16, PICPLC8 PICPLC4, SmartGSM/GPRS, UNI-DS are trademarks of Mikroelektronika. All other trademarks mentioned herein are property of their respective companies.

All other product and corporate names appearing in this manual may or may not be registered trademarks or copyrights of their respective companies, and are only used for identifi cation or explanation and to the owners' benefit, with no intent to infringe.

![](_page_31_Picture_0.jpeg)

If you want to learn more about our products, please visit our website at www.mikroe.com If you want to learn more about our products, please visit our website at www.mikroe.com

 $\bullet$ 

f you are experiencing some problems with any of our products or just need additional information, please place your ticket at<br>www.mikroe.com/en/support If you are experiencing some problems with any of our products or just need additional information, please place your ticket at www.mikroe.com/en/support

If you have any questions, comments or business proposals, do not hesitate to contact us at office@mikroe.com If you have any questions, comments or business proposals, do not hesitate to contact us at office@mikroe.com

# **Mouser Electronics**

Authorized Distributor

Click to View Pricing, Inventory, Delivery & Lifecycle Information:

[Mikroe](https://www.mouser.com/mikroe): [MIKROE-498](https://www.mouser.com/access/?pn=MIKROE-498)

![](_page_33_Picture_0.jpeg)

Мы молодая и активно развивающаяся компания в области поставок электронных компонентов. Мы поставляем электронные компоненты отечественного и импортного производства напрямую от производителей и с крупнейших складов мира.

Благодаря сотрудничеству с мировыми поставщиками мы осуществляем комплексные и плановые поставки широчайшего спектра электронных компонентов.

Собственная эффективная логистика и склад в обеспечивает надежную поставку продукции в точно указанные сроки по всей России.

Мы осуществляем техническую поддержку нашим клиентам и предпродажную проверку качества продукции. На все поставляемые продукты мы предоставляем гарантию .

Осуществляем поставки продукции под контролем ВП МО РФ на предприятия военно-промышленного комплекса России , а также работаем в рамках 275 ФЗ с открытием отдельных счетов в уполномоченном банке. Система менеджмента качества компании соответствует требованиям ГОСТ ISO 9001.

Минимальные сроки поставки, гибкие цены, неограниченный ассортимент и индивидуальный подход к клиентам являются основой для выстраивания долгосрочного и эффективного сотрудничества с предприятиями радиоэлектронной промышленности, предприятиями ВПК и научноисследовательскими институтами России.

С нами вы становитесь еще успешнее!

#### **Наши контакты:**

**Телефон:** +7 812 627 14 35

**Электронная почта:** [sales@st-electron.ru](mailto:sales@st-electron.ru)

**Адрес:** 198099, Санкт-Петербург, Промышленная ул, дом № 19, литера Н, помещение 100-Н Офис 331